# **Packages in R**

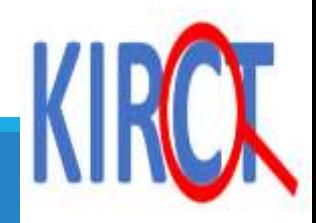

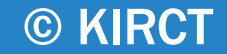

# **Learning objectives**

**≻Introduce packages in R studio** 

**≻Installing packages** 

Using packages in R studio

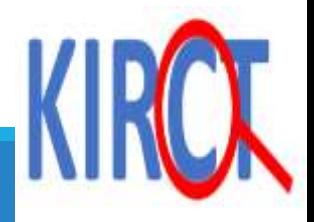

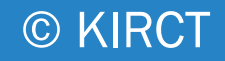

# **Packages in R**

# **What are packages in R?**

Packages are bundles of reusable R code, functions, data, tests, and documentation. They are designed to be shared and used by others, promoting collaboration and efficiency.

Packages add new capabilities to R, allowing you to perform specific tasks or analyses that aren't part of the base R language.

They cover a vast range of domains, from statistics and data manipulation to graphics, machine learning, and more.

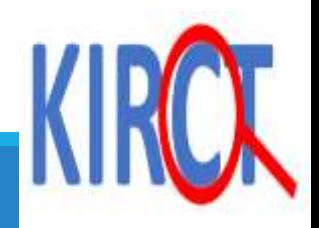

 A package can contain multiple packages (eg., tidyverse package containing dplyr, ggplot2, lubridate, readr, purrr, tibble, tidyr etc.).

 Packages can also make coding more efficient and help organize your work (eg., dplyr package)

 You can find information about packages in the description file (shown on next slide)

 The description file describes what the package does, name of authors, etc. A standard set of packages are automatically available when you download and install R.

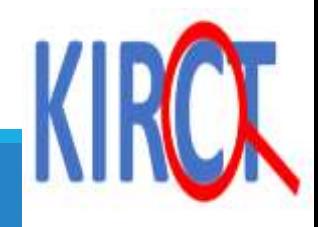

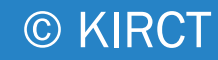

Suppose we heard about a cool package called "stats"

If we type the command: "packageDescription" and place the package name "stats" in quotations and then run the code, we will obtain more information about the package in the console package.

\*note you cannot obtain information about packages that are not already installed

#### **R** RStudio File Edit Code View Plots Session Build Debug Profile Tools Help  $\cdot$  **OR**  $\mathbb{C}$   $\cdot$   $\Box$   $\mathbb{H}$   $\mathbb{C}$  **D**  $\mathbb{H}$   $\rightarrow$  Go to file/function  $\bullet$  4-libs\_packages.R\*  $\times$  $\Box$   $\Box$   $\Box$   $\Box$   $\Box$  Source on Save  $\Box$ #more info about a package called 'stats' packageDescription("stats") 3 4 5  $8:24$ (Top Level)  $\div$ Terminal  $\times$  Jobs  $\times$ Console  $\sim$ / $\approx$ > #more info about a package called 'stats' > packageDescription("stats") Package: stats Version:  $4.0.2$ Priority: base Title: The R Stats Package Author: R Core Team and contributors worldwide Maintainer: R Core Team <R-core@r-project.org> Description: R statistical functions. License: Part of R 4.0.2 Imports: utils, grDevices, graphics Suggests: MASS, Matrix, SuppDists, methods, stats4 NeedsCompilation: yes Built: R 4.0.2; x86\_64-w64-mingw32; 2020-06-22 08:44:20 UTC; windows -- File: C:/Program Files/R/R-4.0.2/library/stats/Meta/packa

[5](https://kirct.com/)

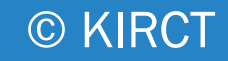

By typing help(package="stats"), the R documentation will pop up on your lower right window where you will be able to access more information about the package.

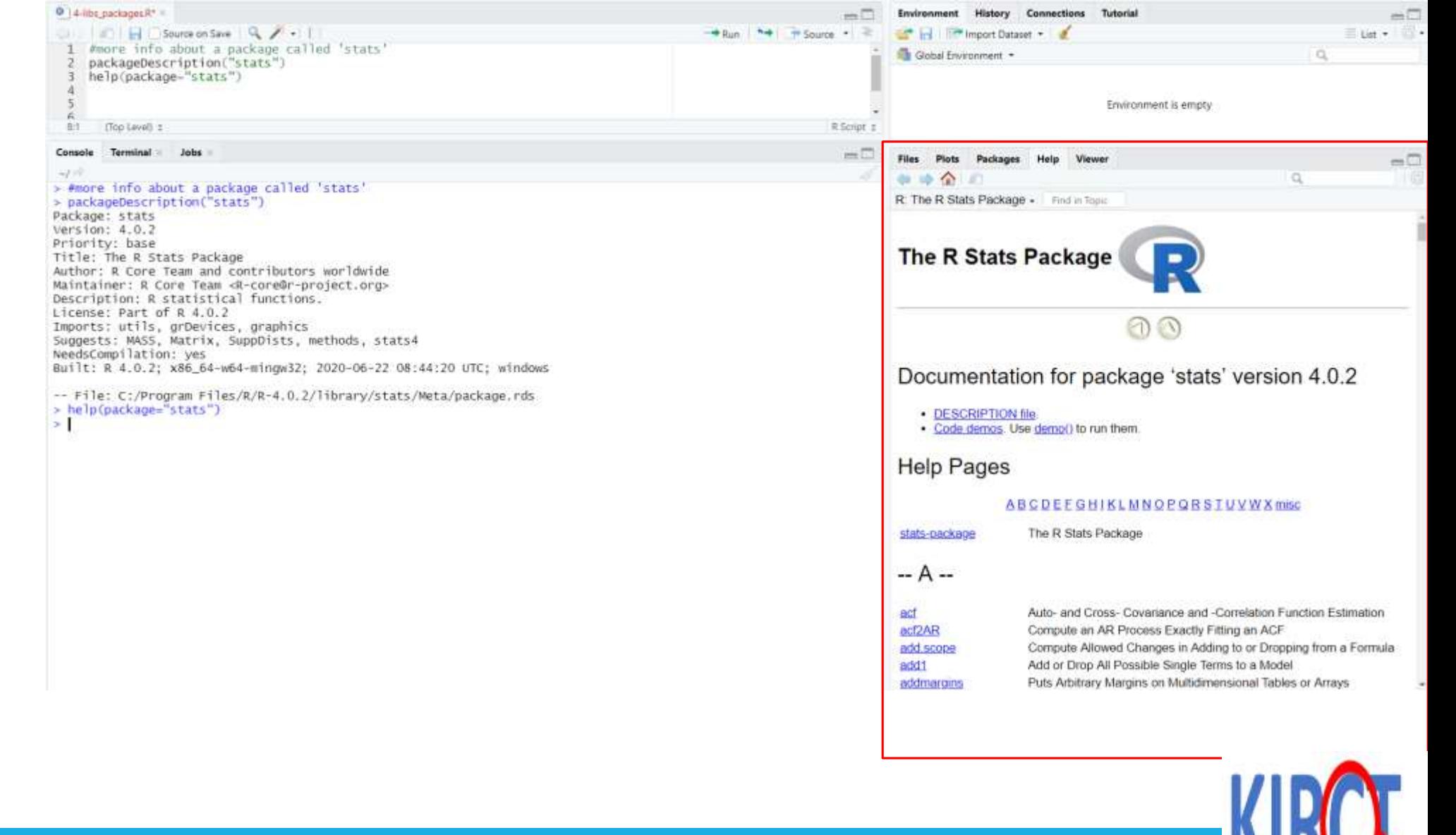

**BUTTER** 

# **Where can you find packages?**

Packages are stored under a directory called a "library" located in the R environment

 $\triangleright$  By default, R will install a number of packages during the initial installation.

However, as your programming needs increase so will your repertoire of packages  $\odot$ We will show you how to install new packages not already installed by default

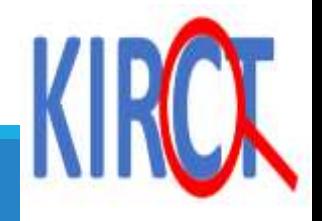

RStudio

File Edit Code View Plots Session Build Debug Profile

Addins -Go to file/function  $\bullet$  $\cdot$  Or  $\mathbf{G}$  . He

#### $\bullet$  4-libs\_packages.R\*  $\times$ R packages available **Q** a **R** Source on Save **Q** F - I #more info about a package called 'stats'<br>packageDescription("stats")<br>help(package="stats")  $1$  $\overline{2}$  $\overline{3}$  $\overline{4}$ #check available R packages 5  $\sqrt{6}$  $library()$  $7^{\circ}$

When you type 'library()" a new tab will automatically open and list the packages available in your library

**B** RStudio File Edit Code View Plots Session Build Debug Profile Tools Help ۰ □ 日 → Go to file/function - Addins - $\overline{\textbf{O}}$  | 4-libs\_packages.R\* R packages available  $=$  $\Box$  $0.01 - 0.00$ 

Packages in library 'C:/Program.Files/R/R-4.0.2/library':

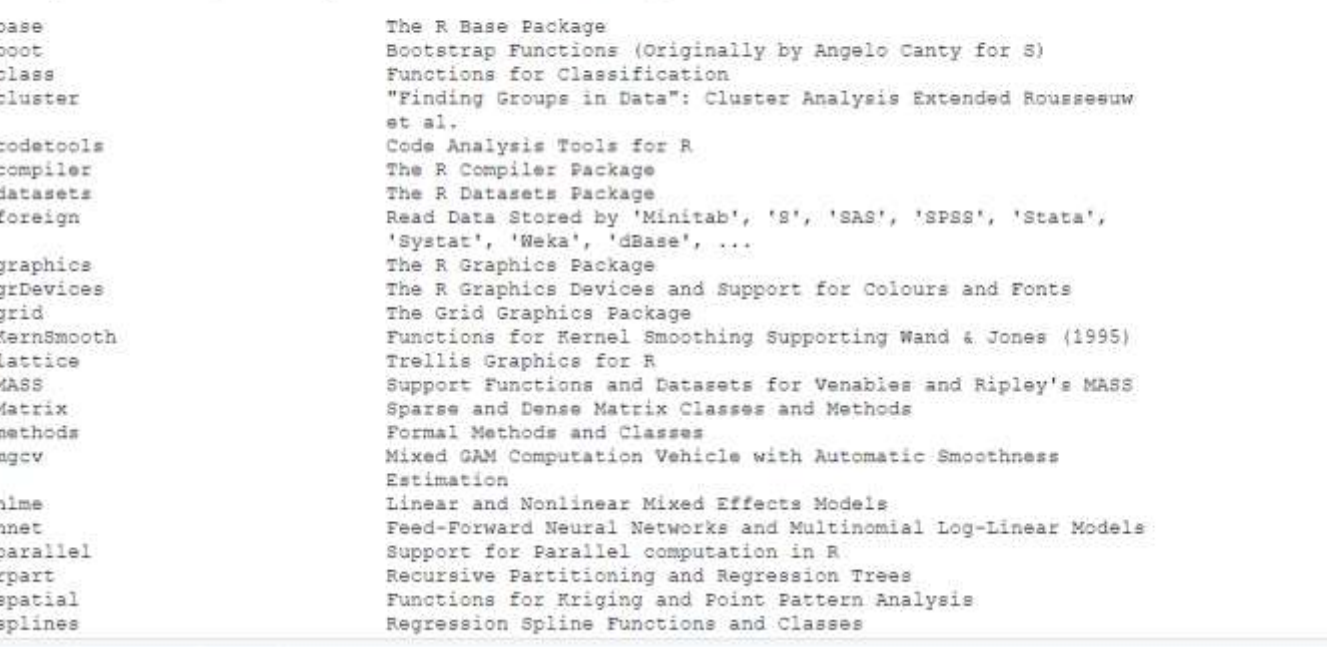

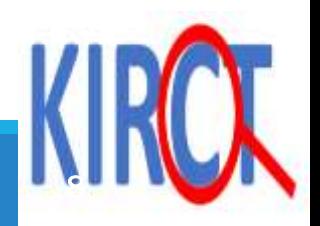

# **Repositories**

# **What if you want to install a new package?**

**There are three main "repositories" where you can obtain packages.**

- A repository is a location where you can find packages and install them. The most common repositories are the following:
	- \* CRAN: <https://cran.r-project.org/> this is the official repository and is maintained by the R community worldwide
	- Bioconductor: <https://www.bioconductor.org/> open source software for bioinformatics
	- Github:<https://github.com/> not R specific but most popular repository for open source projects

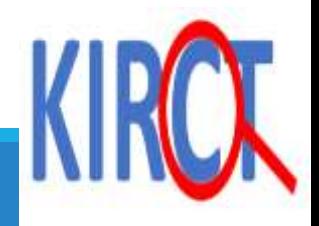

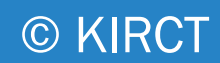

# **How to check if package is already installed?**

© KIRCT

**Packages are constantly being developed.** 

**Perhaps you may have already downloaded a package and forgot if you have it or not.** 

**You've heard of two cool packages called "***tidyverse***" and "***foreign***" but aren't sure if you already have them or not.** 

**Let's check and see.** 

Type "library" and then the name of the package

Notice you do not receive an error message when you type foreign but when you search for tidy verse, you receive an error message

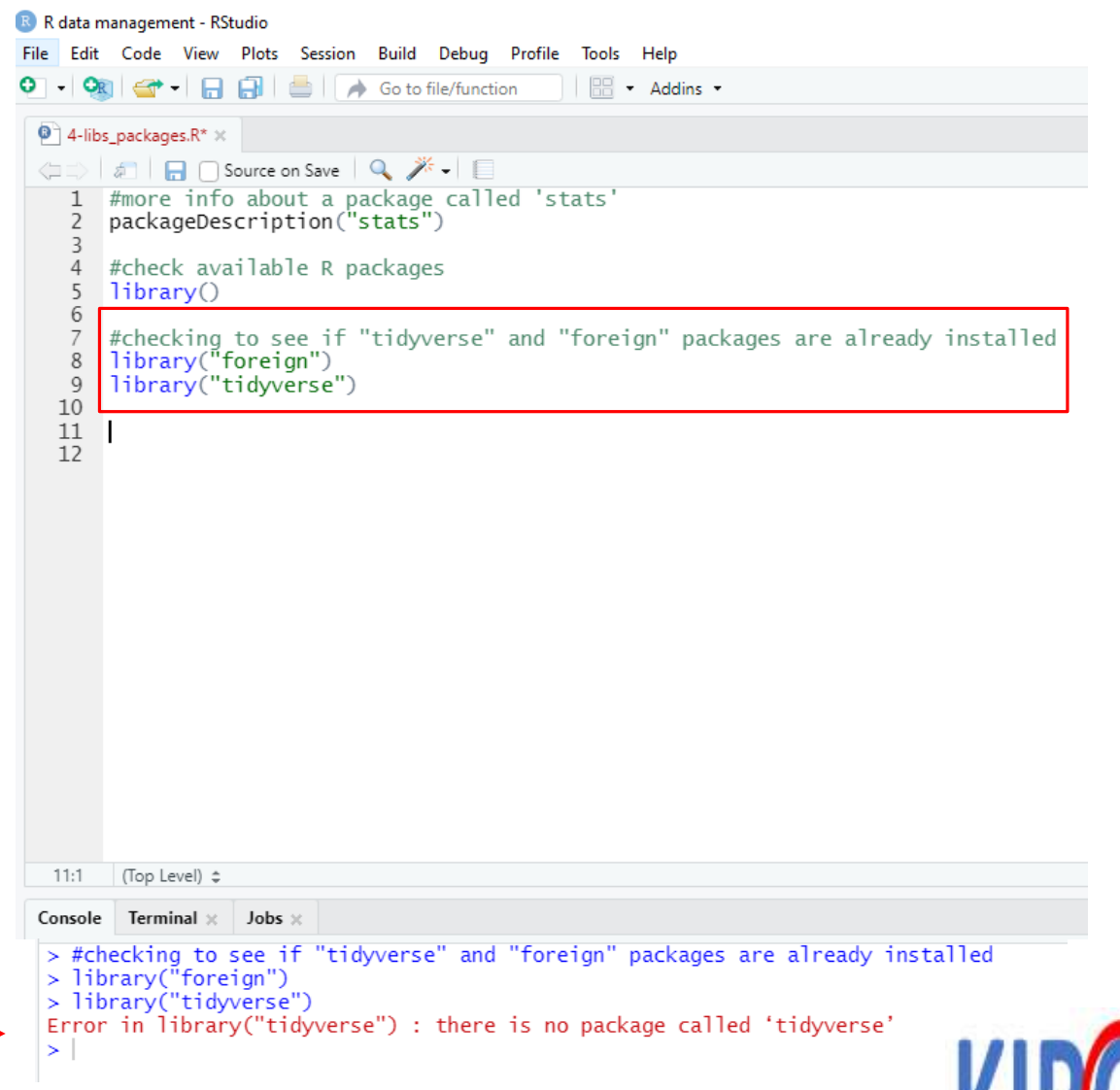

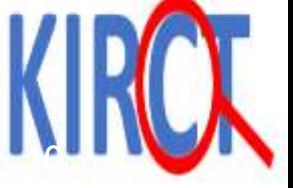

# **How to install a new package?**

**We will show you how to install a package in R by downloading a commonly used package known as "tidyverse"**

Please note that tidyverse is a collection of R packages

□ Tidyverse is a powerful collection of R packages for data management

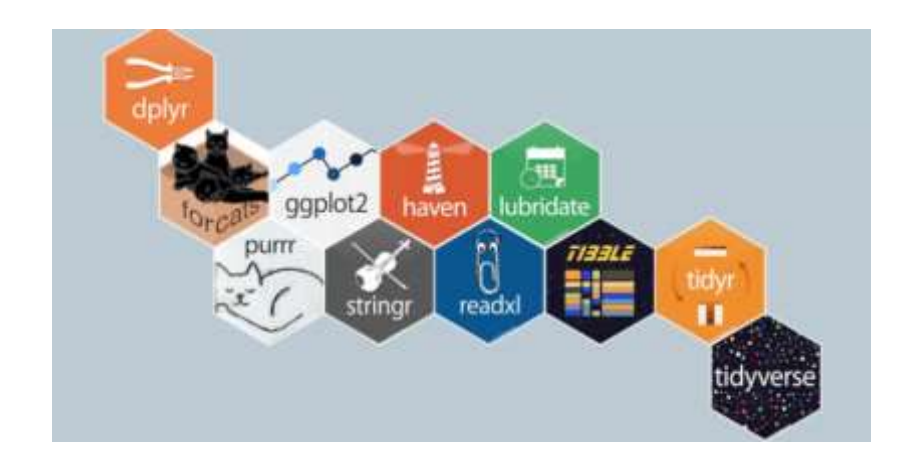

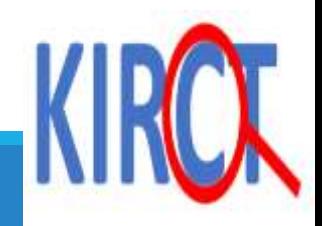

# **Installing a package in R**

You can install a package with a single line of code. Type

install.packages("nameofpackage")

Note: you only need to install a package once!

If you are having problems installing a package, be sure that you are connected to the internet and that https://cloud.r-project.org/ isn't blocked by your firewall or proxy.

#### R R data management - RStudio

Edit Code View Plots Session Build Debug Profile Tools Help

 $B = \star$  Addins  $\star$ . A A Go to file/function

A **R** Source on Save Q X -

#### $\mathbf{Q}$  4-libs\_packages.R\*  $\times$

#more info about a package called 'stats' packageDescription("stats") #check available R packages  $librarv()$ #checking to see if "tidyverse" and "foreign" packages are already installed library("foreign") library("tidyverse") 10

#how to install a package  $11$ install.packages("tidyverse")  $12$ 13

#### 13:1 (Top Level)  $\Leftrightarrow$

 $>$ #how to install a package > install.packages("tidyverse") Installing package into 'C:/Users/Matas/Documents/R/win-library/4.0' (as 'lib' is unspecified) trying URL 'https://cran.rstudio.com/bin/windows/contrib/4.0/tidyverse\_1.3.0.zip' Content type 'application/zip' length 440020 bytes (429 KB) downloaded 429 KB

package 'tidyverse' successfully unpacked and MD5 sums checked

The downloaded binary packages are in

C:\Users\Matas\AppData\Local\Temp\RtmpcHkheY\downloaded\_packages

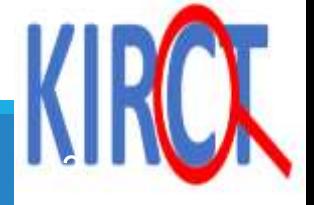

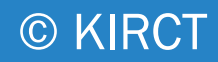

# **Using a package in R**

You will not be able to use the package until you load it with the library() function.

Each time you want to use the package in your Rscript, you have to use the library() function.

> This is telling you that the tidyverse package has also attached these packages (eg., ggplot2)

The warning messages will not affect the use of the package.

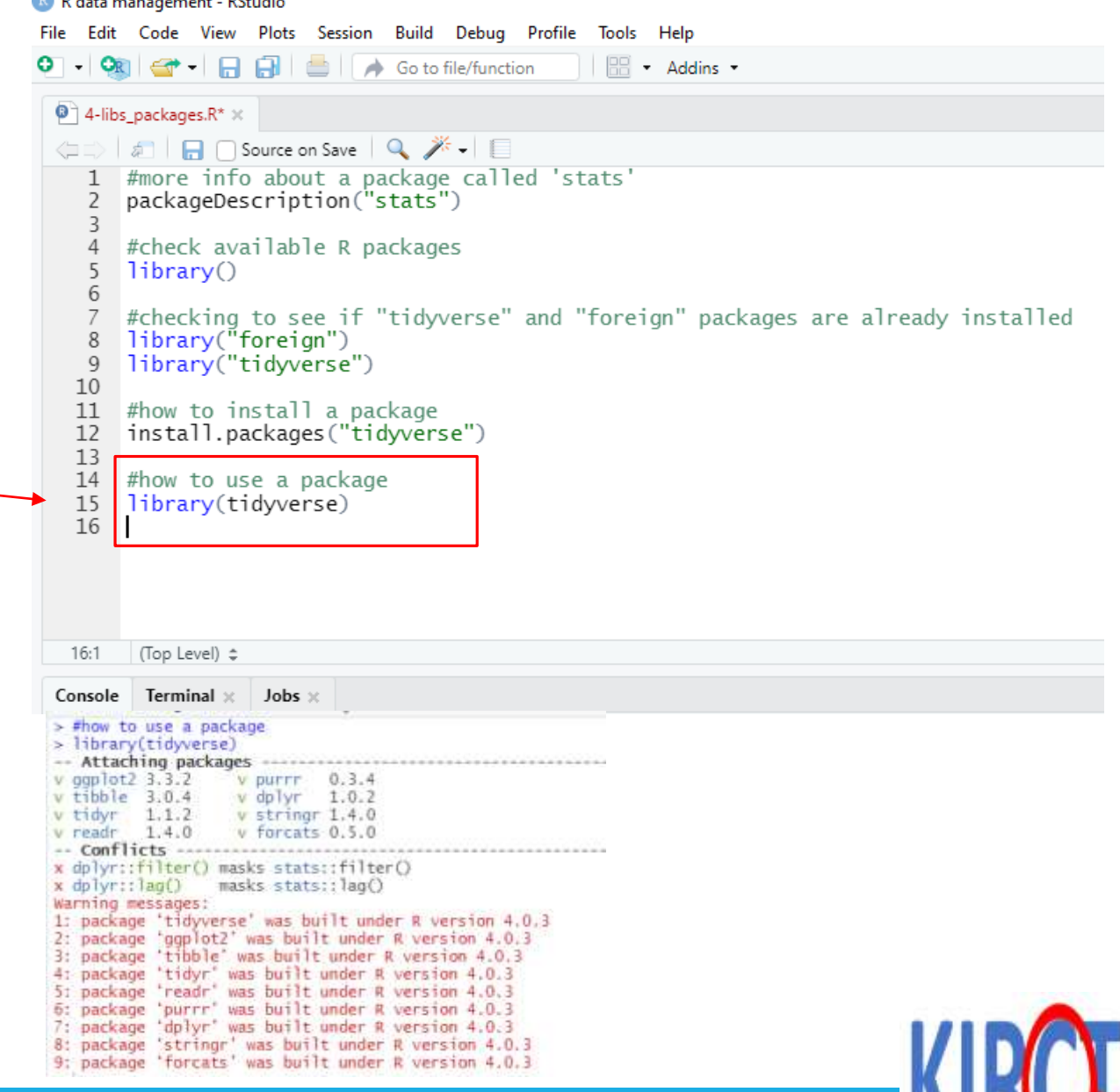

[13](https://kirct.com/)

**Communication** in the communication of the **DCA** station

 $\triangleright$  What is the primary purpose of an R package? Download additional software to RStudio. **b** Add new functions and data to R for specific tasks. □ Change the appearance of the RStudio interface.

□ Store personal R scripts and settings.

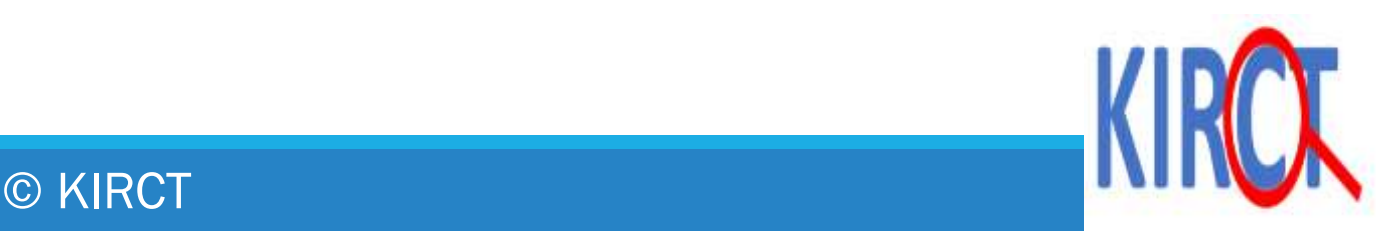

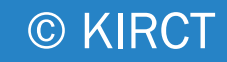

 $\triangleright$  Which of the following statements is false about R packages? Packages can be installed from online repositories like CRAN. □ Base R functions and package functions can coexist in the same R session. c<sup>2</sup>All packages are created and maintained by the R core team. □ You can use the library() function to load a package into your R session.

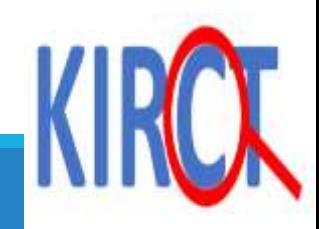

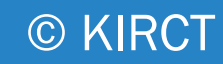

Which package is the most widely used for data manipulation and analysis in R?

- a) ggplot2
- b<sub>></sub>dplyr
- c) readr
- d) stats

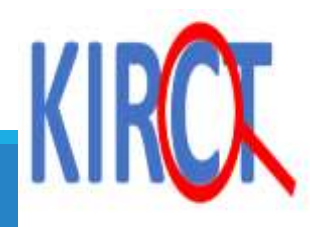

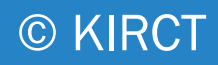

- What are the advantages of using nested packages compared to individual packages?
- a) Reduced total number of package installs.
- **B**) Simplified organization and sharing of related functions.
- c) Increased compatibility with older versions of R.
- d) Easier access to functions from multiple independent packages.

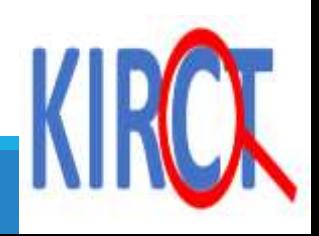

# Load the previous pat\_info dataset

THE NEXT SLIDES ARE A REVIEW OF HOW TO IMPORT AN EXCEL SPREADSHEET (SAME SLIDES FROM MODULE 03)

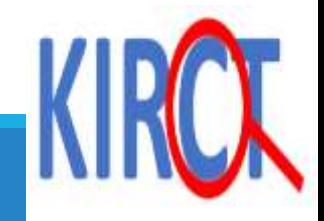

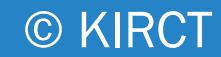

# **How to upload an excel file in R**

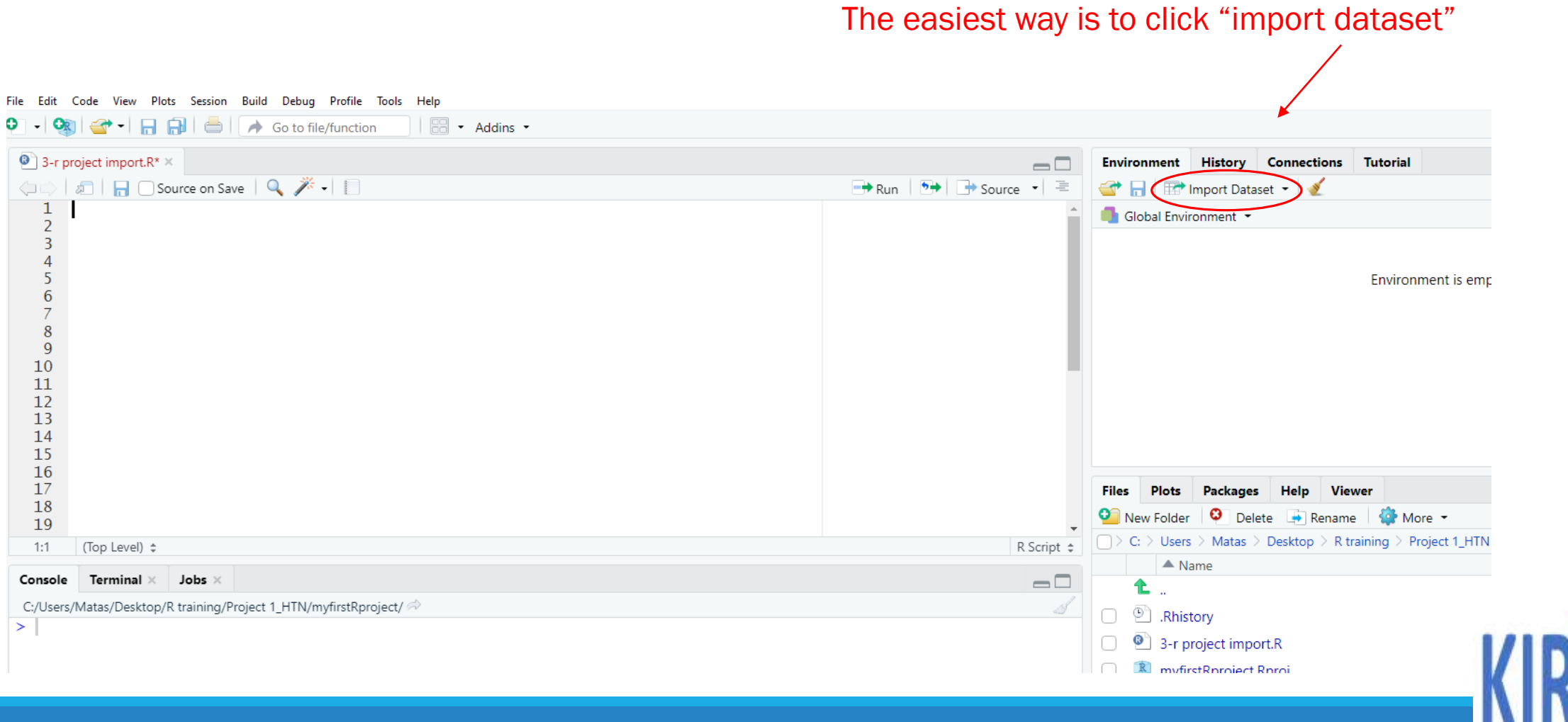

#### Select "from Excel"

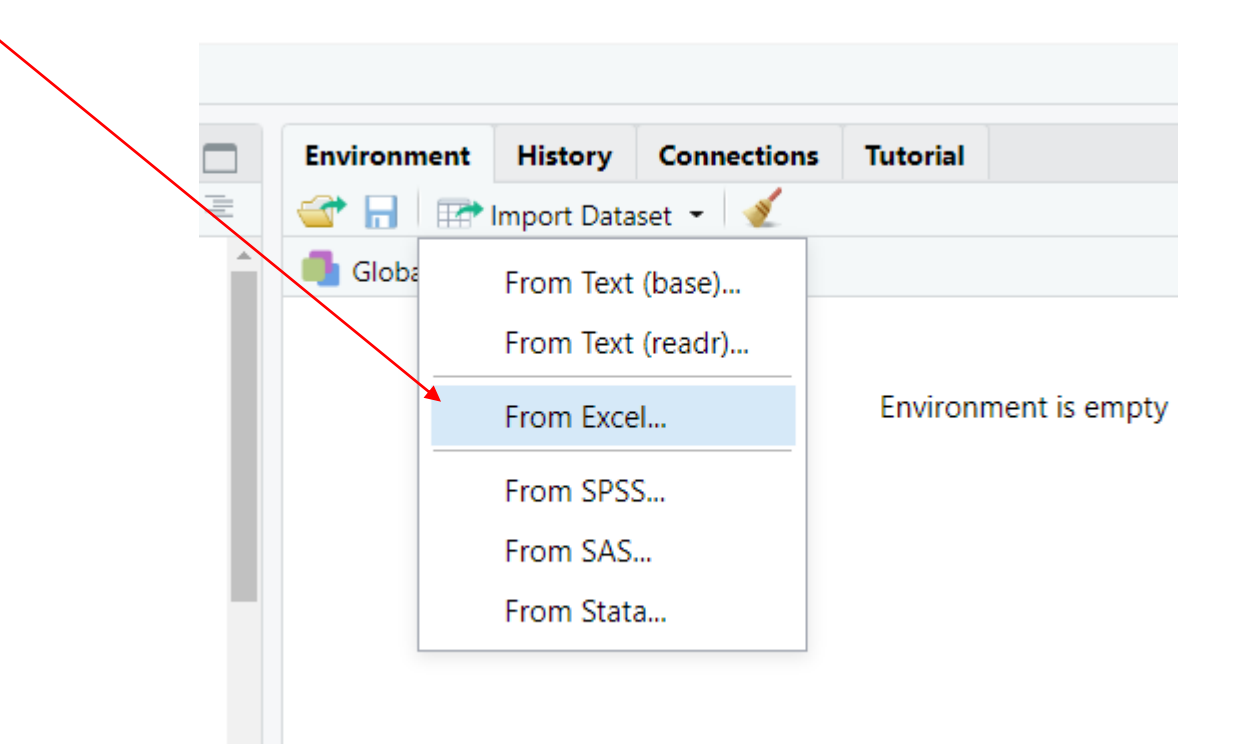

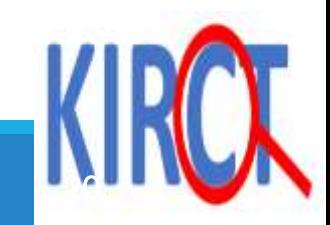

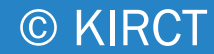

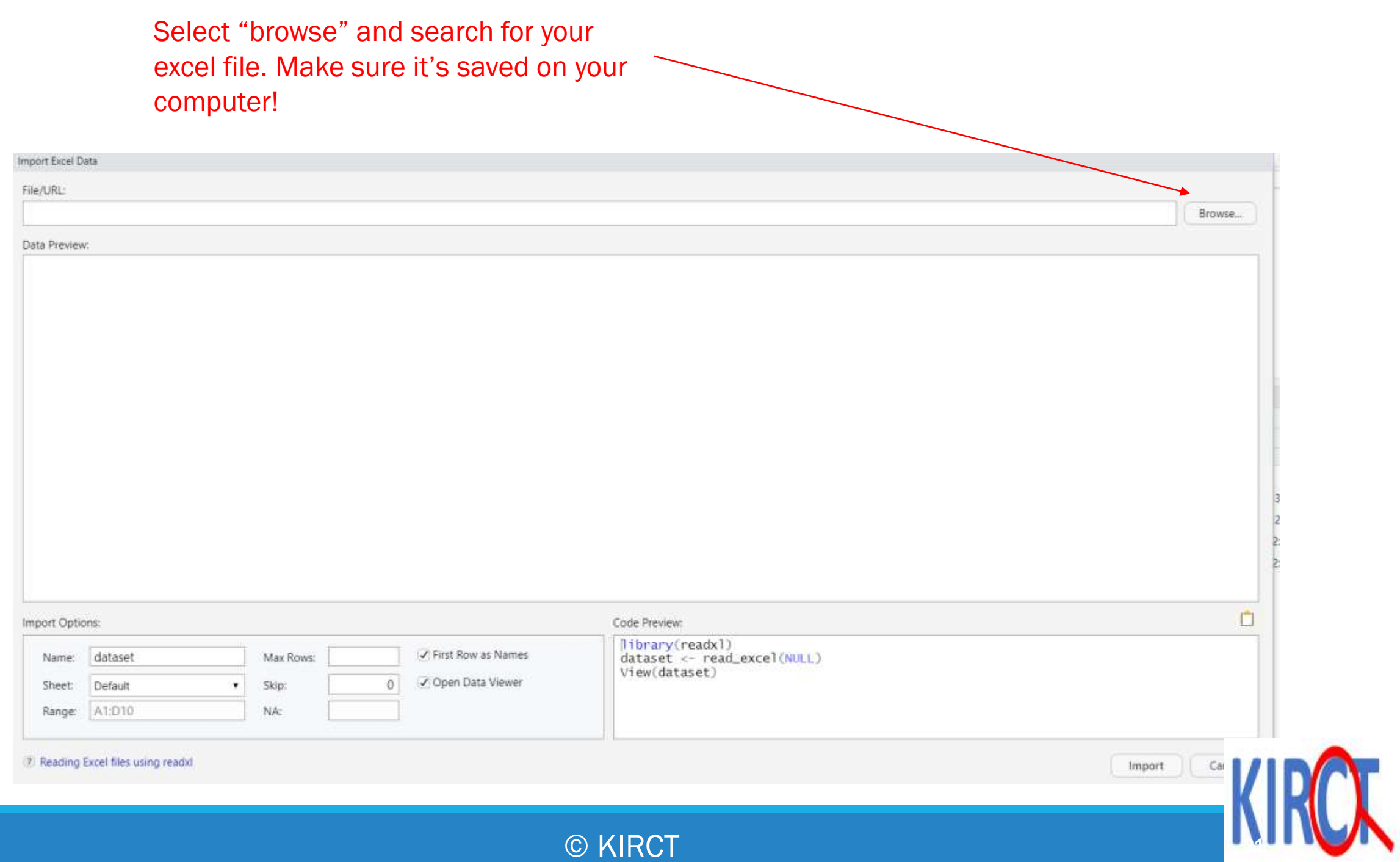

### Once you select your excel file, you will see the preview of the data. Next, select "import".

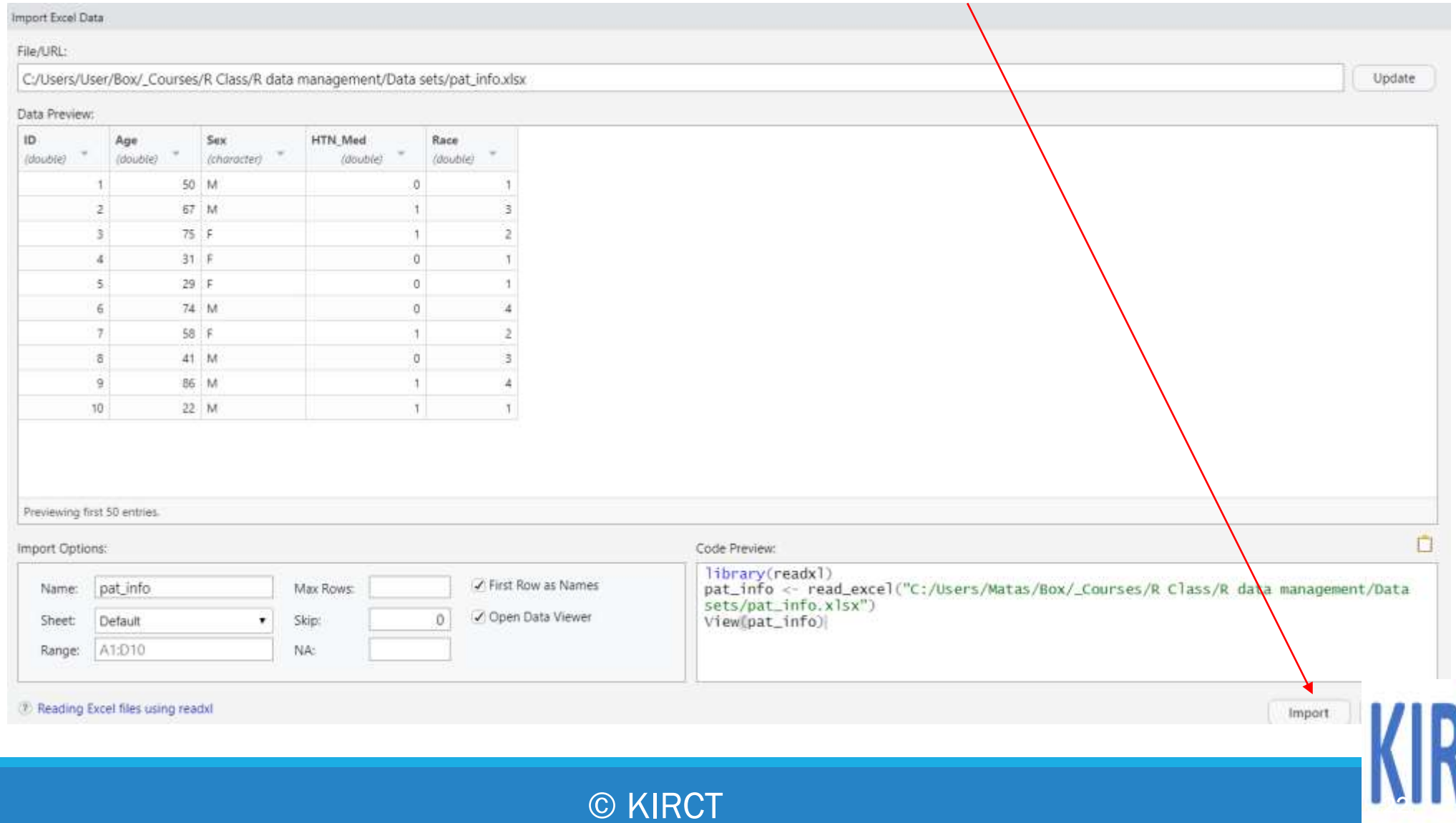

#### You see a new tab that has opened your dataset in R.

#### environment as shown here. Name of dataset is "pat\_info" myfirstRprziect - RStudio File Edit Code View Plots Session Build Debug Profile Tools Help Addins - Addins myfin  $\bullet$  3-r project import R°  $\times$  pat\_info  $\times$  $-\square$ **Environment History Connections Tutorial**  $\alpha$ Gill 1 T Filter The Import Dataset  $=$  List ID HTN\_Med Race Global Environment - $\alpha$ Age Sex Data  $\mathbf{1}$ 50 M  $\circ$  $\mathbf{1}$ Opat\_info 10 obs. of 5 variables  $\overline{2}$  $\mathbf{2}$ 67 M  $1$ ্র  $\overline{\mathbf{3}}$  $3$ 75 F  $1$  $\overline{4}$  $\cal{A}$  $31F$  $\mathfrak{0}$  $\mathsf S$  $\mathbb O$ 5  $29 F$ 6  $6$ 74 M  $0$ 58 F  $\overline{7}$  $\overline{J}$  $\mathcal{X}$ 2  $\circ$ 8  $\theta$ 41 M  $\overline{3}$  $\mathbf{9}$  $\cdot$ 9 86 M  $1$  $\mathcal{A}$ 22 M 10 10  $\vert 1 \vert$  $\mathbf{1}$ Files Plots Packages Help Viewer

Of the color Of color of colored the time of

The dataset is officially in the R

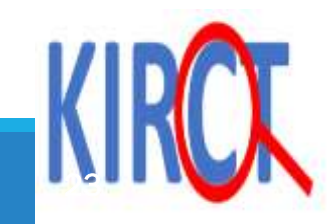

# Load the previous df\_example dataset

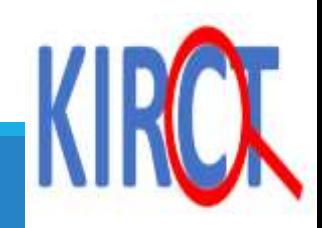

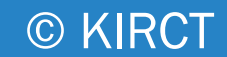

# Using dplyr package under tidyverse

Dplyr package

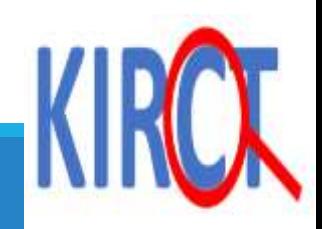

# **Dplyr: overview**

 $\triangleright$  The dplyr package helps with data manipulation by providing a set of verbs that help with the most common data manipulation tasks:

- filter(): picks observations based on certain values
- arrange(): arranges the ordering of the rows
- select(): picks variables
- mutate(): adds new variables
- summarise(): reduces values to a single summary

**Example 18 Feromana Setundal or Setundal Setundal Setundal Setundal Setundal Setundal Setundal Setundal Setunda** "piping" in R.

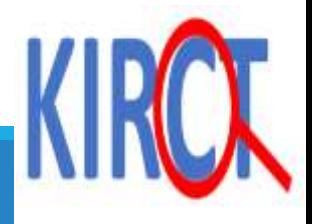

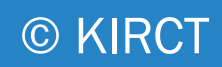

# **"Piping"**

 $\triangleright$  The dyplr package offers the "piping operator" which looks like this:  $\%$ You can think of the piping operator to mean "and then". For instance, the result from one step is then "piped" into the next step.

**Example** filter(dataset, values=males) %>% group\_by(clinic) %>% summarise (newvar=mean(continuous\_variable))

In plain English, this would translate to, please look at my dataset called "dataset", filter by male values *AND THEN* group by clinic *AND THEN* summarize a new variable I will create based on the mean of a continuous variable. It may not make intuitive sense initially but we will practice with some examples.

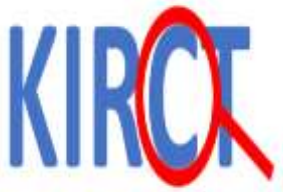

## filter() function **Let's start simple. Let's filter observations to patients above the age of 60.**

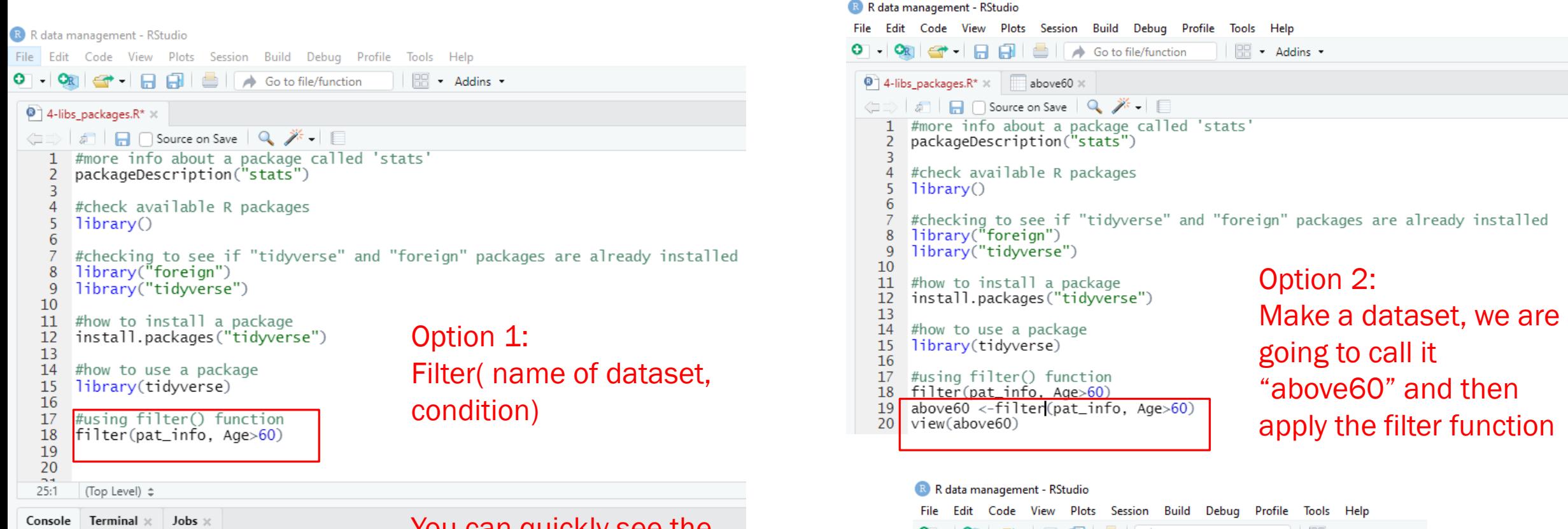

© KIRCT

 $\overline{4}$ 

-9

86 M

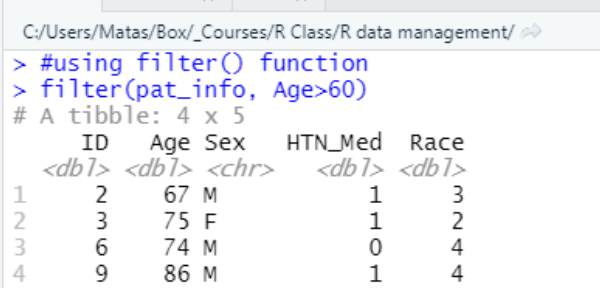

 $\rightarrow$  You can quickly see the results down here. Easy if you have a small dataset. What if you want to save it by making a new subset?

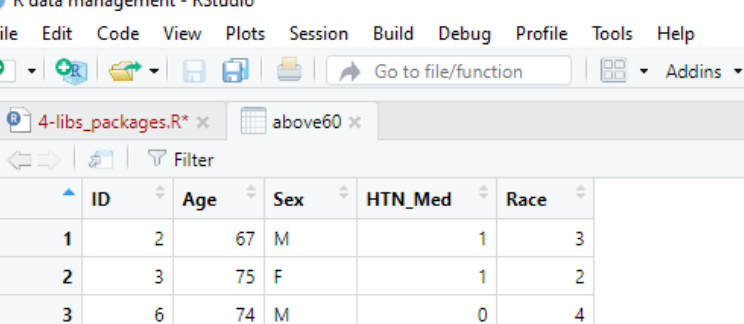

 $1$ 

 $\overline{4}$ 

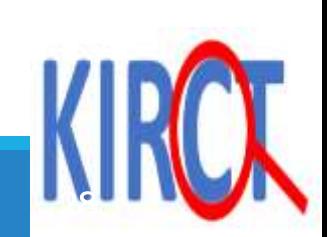

# **filter() function using the dplyr package under the tidyverse package**

© KIRCT

**Suppose you are interested in identifying patients under the following conditions:**

 $\Box$  Age > 60

 Indicator for hypertension medication

Race=3 (Hispanic)

#### R R data management - RStudio

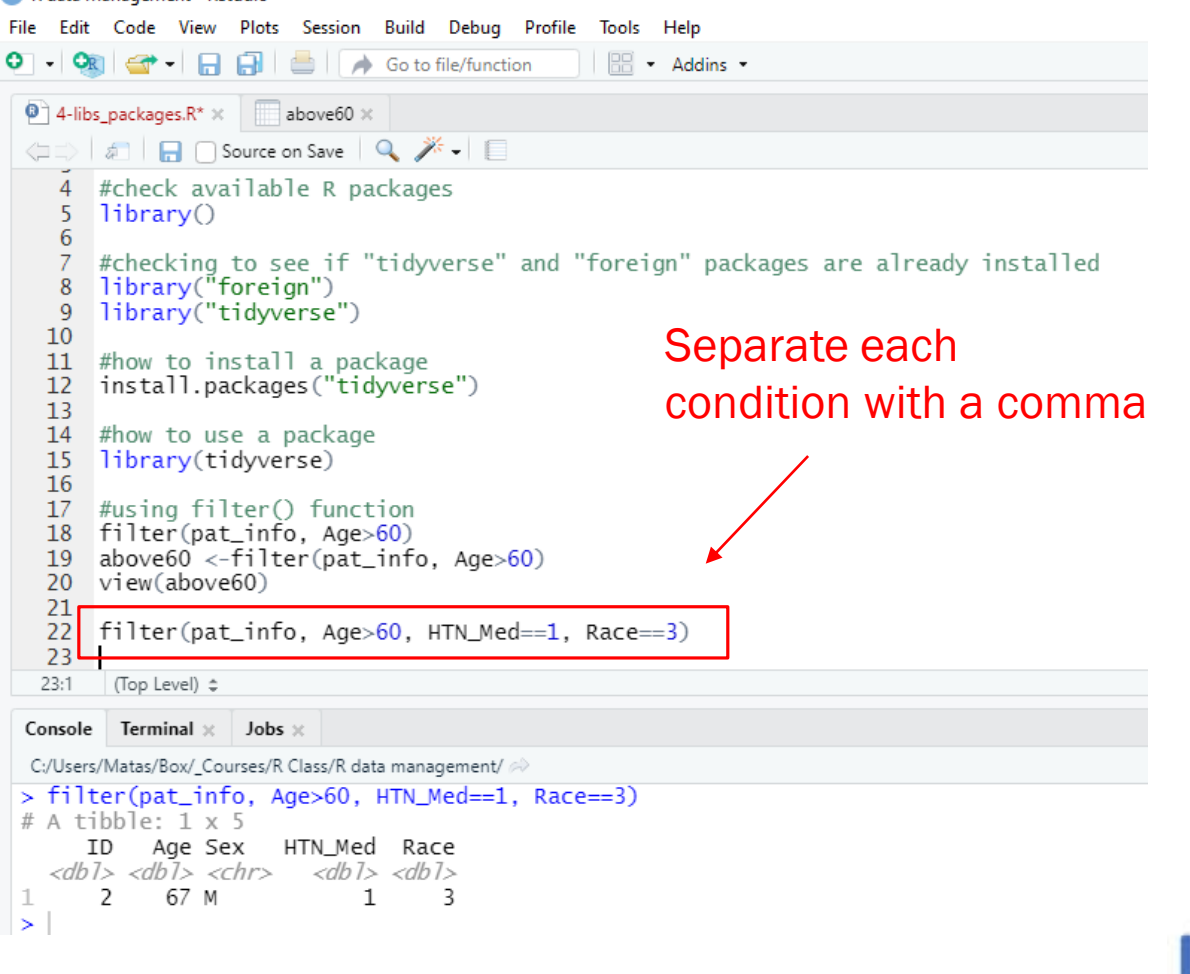

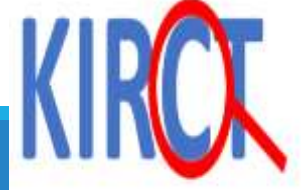

## Filter variables

 $\triangleright$  The filter() function chooses rows that meet a specific criteria.

Suppose that we want to filter the data table to only show the entries for which ANC HF is "Yes"

 $\triangleright$  To do this we use the filter()

 $\triangleright$  The filter function take the data frame as the first argument and the conditional statement as the next.

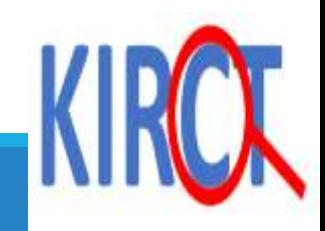

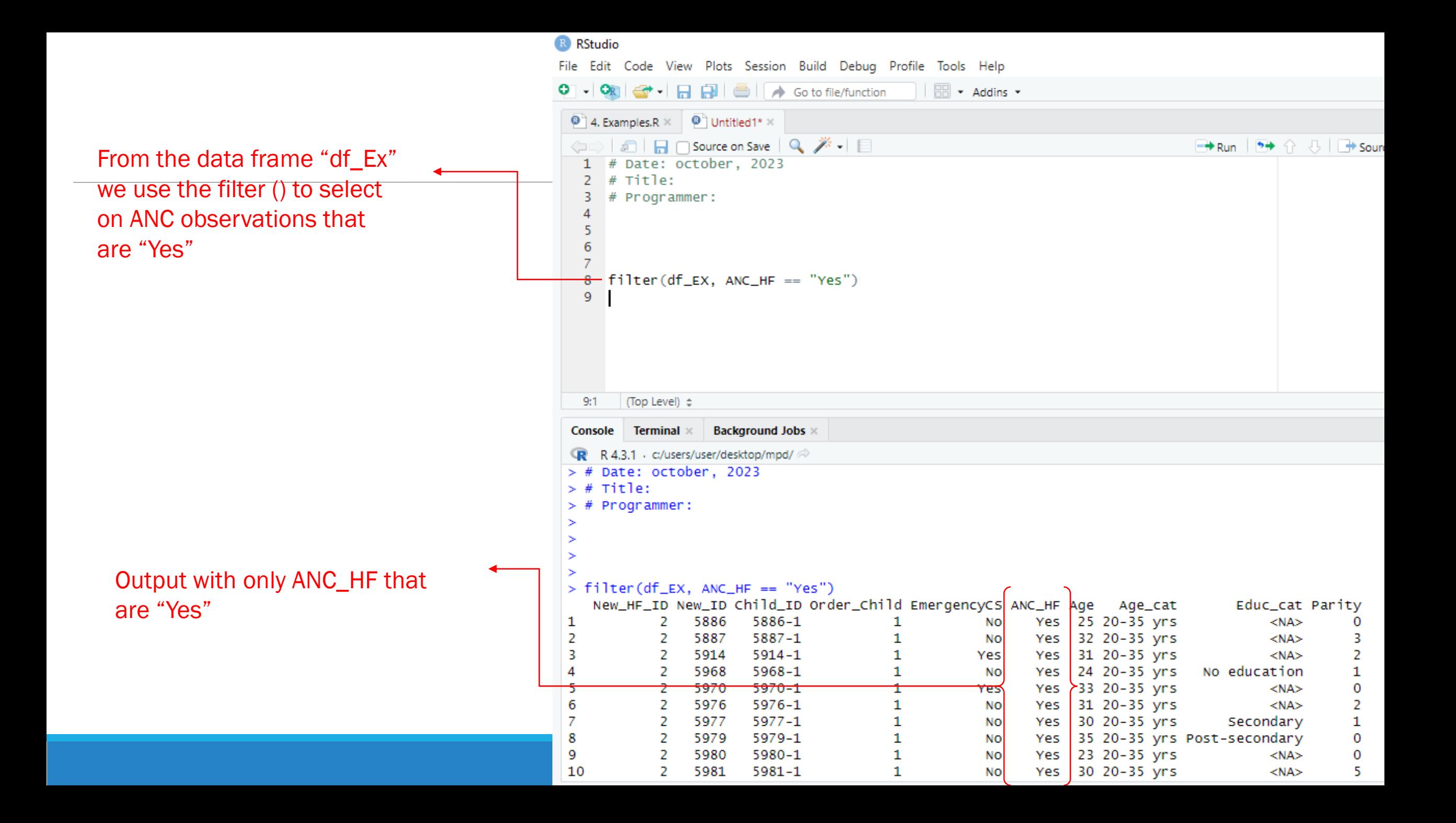

# If you don't know what a function does

 $45.$ 

31 32  $33$ 37:1 Consol Cifficare

**You can type ?nameoffunction**

**eg., ?filter and you will receive more information regarding the function in the bottom right window.** 

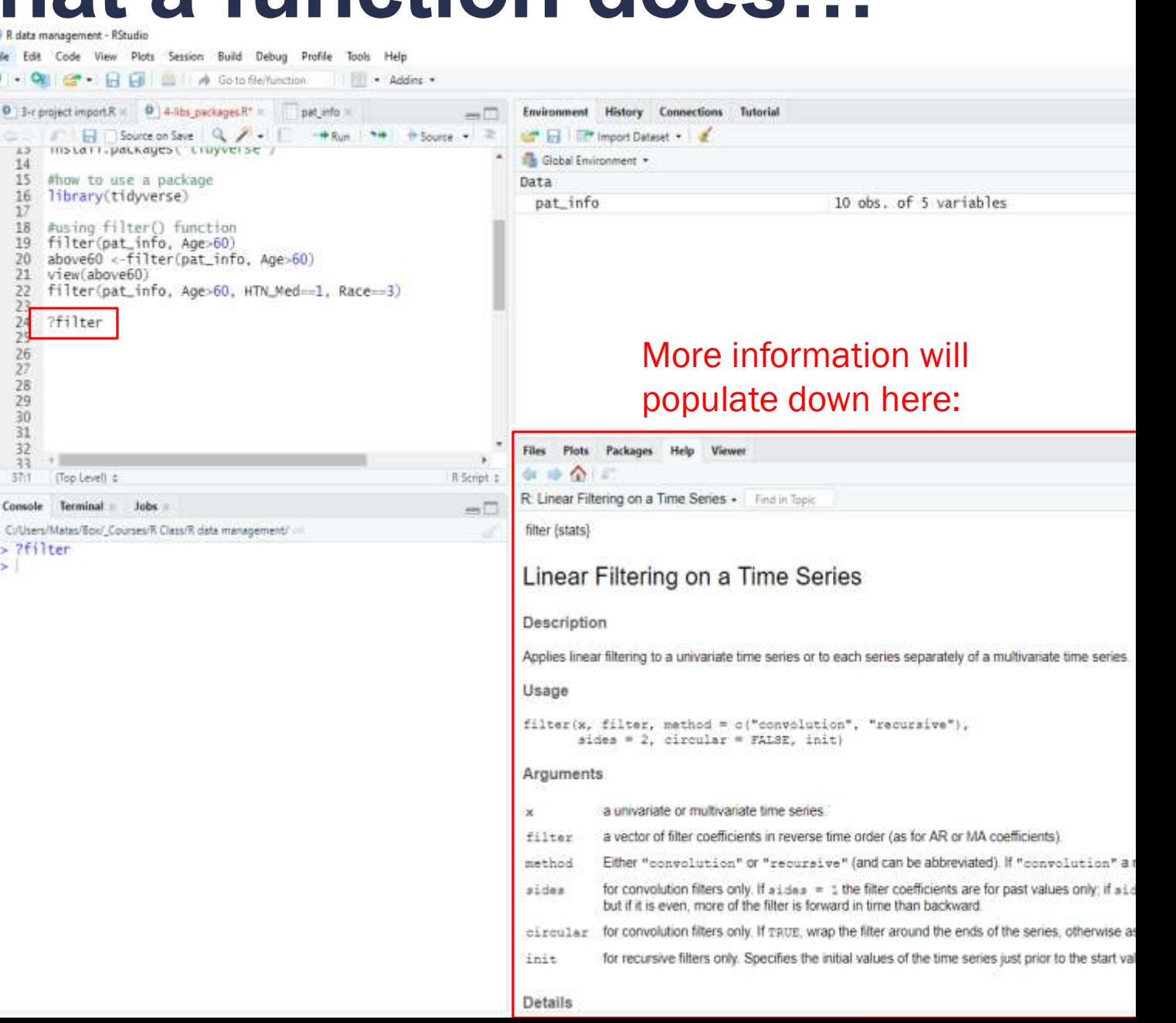

## Arrange function

.

Arrange () orders the rows of a data frame by the values of selected columns.

The arrange() function takes two arguments:

The data frame to be reordered.

A column names, in the order that the rows should be reordered by

The arrange() function will sort the rows of the data frame in ascending order by default, but you can specify descending order by using the desc() function.

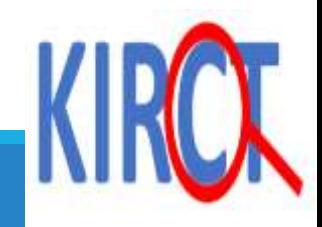

# **arrange() function**

## **Suppose you want to arrange your data in ascending and then descending order by age.**

R data management - RStudio

75 F

86 M

 $Q$ 

 $10$ 

|≻ |

 $\overline{3}$ 

q

2

 $\overline{4}$ 

 $\mathbf{1}$ 

 $\mathbf{1}$ 

#### File Edit Code View Plots Session Build Debug Profile Tools Help **IBB** - Addins - $\bullet$  4-libs\_packages.R  $\times$ (□□) a | □ ○ Source on Save | Q, <del>X</del> - | E 7 #checking to see if "tidyverse" and "foreign" packages are already installed 8 library("foreign") 9 library("tidyverse")  $10$ #how to install a package  $11$  $12<sup>7</sup>$ install.packages("tidyverse")  $13$ 14 #how to use a package 15 library(tidyverse)  $16<sup>2</sup>$ #using filter() function  $17<sup>2</sup>$ 18 filter(pat\_info, Age>60) above $60 < -f$ ilter(pat\_info, Age> $60$ ) 19 20 view(above60) 21  $fiter(pat_info, Age>60, HTN_Med==1, Race==3)$ 22 23 You can re-arrange by age in #arrange 24 arrange(pat\_info, Age) 25 ascending order (default is ascending) 26  $\sim$  $28:1$ (Top Level)  $\Leftrightarrow$ Console Terminal x Jobs > C:/Users/Matas/Box/\_Courses/R Class/R data management/  $>$  #arrange  $>$  arrange(pat\_info, Age) # A tibble: 10 x 5 ID Age Sex HTN\_Med Race  $<$ db1>  $<$ db1>  $<$ chr>  $<$ db1>  $<$ db1> 22 M 10 1  $\overline{1}$ -5 29 F  $\mathbf{0}$  $\overline{1}$ 31 F  $\boldsymbol{\varLambda}$  $\Omega$  $\mathbf{1}$ 41 M  $\Omega$ 3 8 50 M  $\overline{0}$ <sup>1</sup>  $\overline{1}$ 58 F  $\overline{1}$  $\overline{z}$ 67 M 1 3  $\mathcal{L}$ 74 M 6  $\overline{0}$  $\overline{4}$

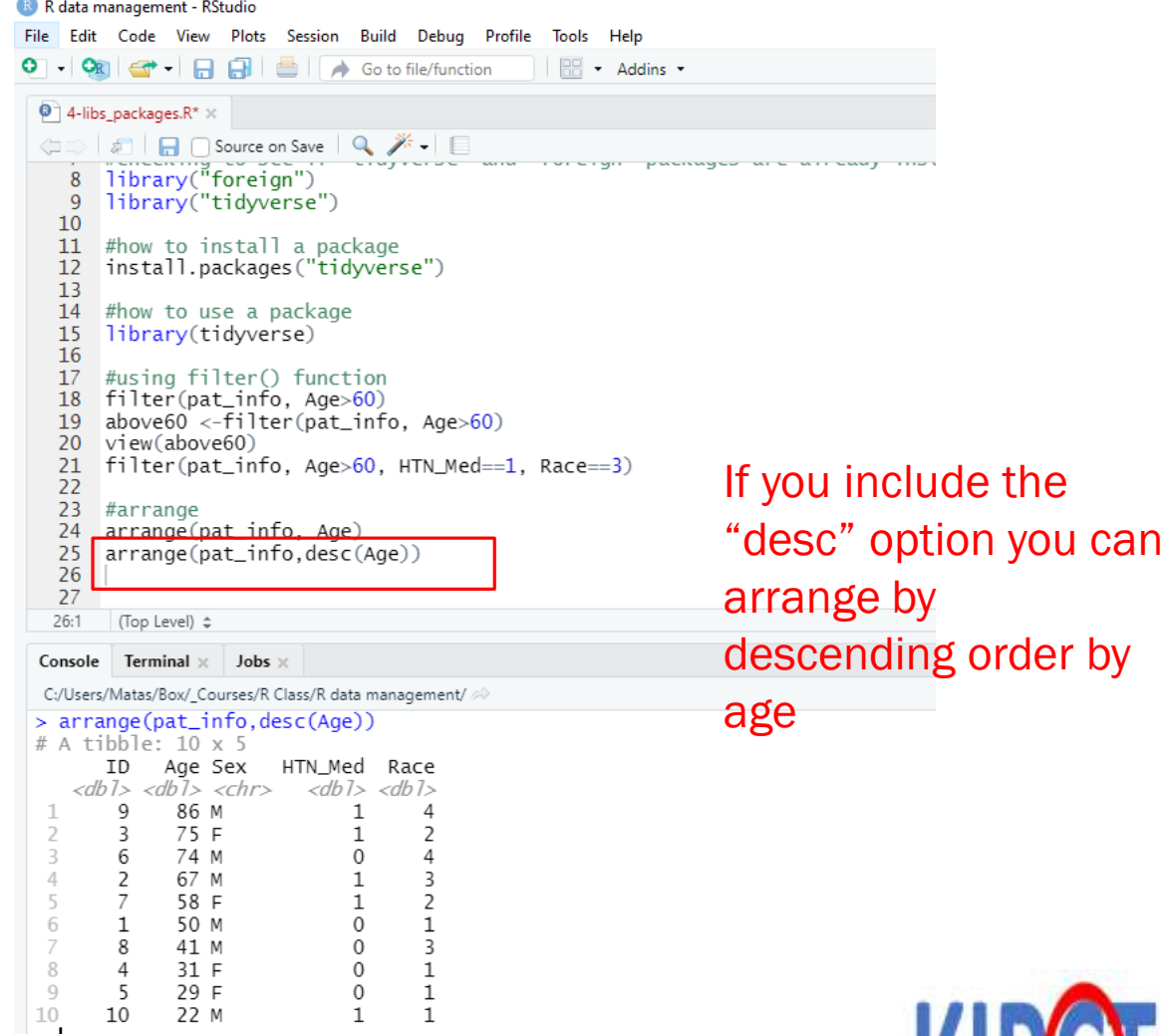

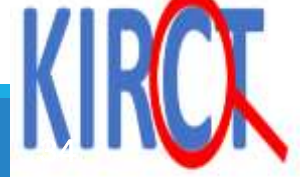

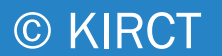

Classwork; Use the df\_example dataset

Arrange the variable Age in ascending order

Arrange the variable Age in descending order

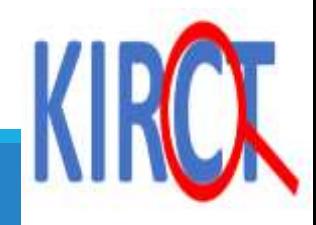

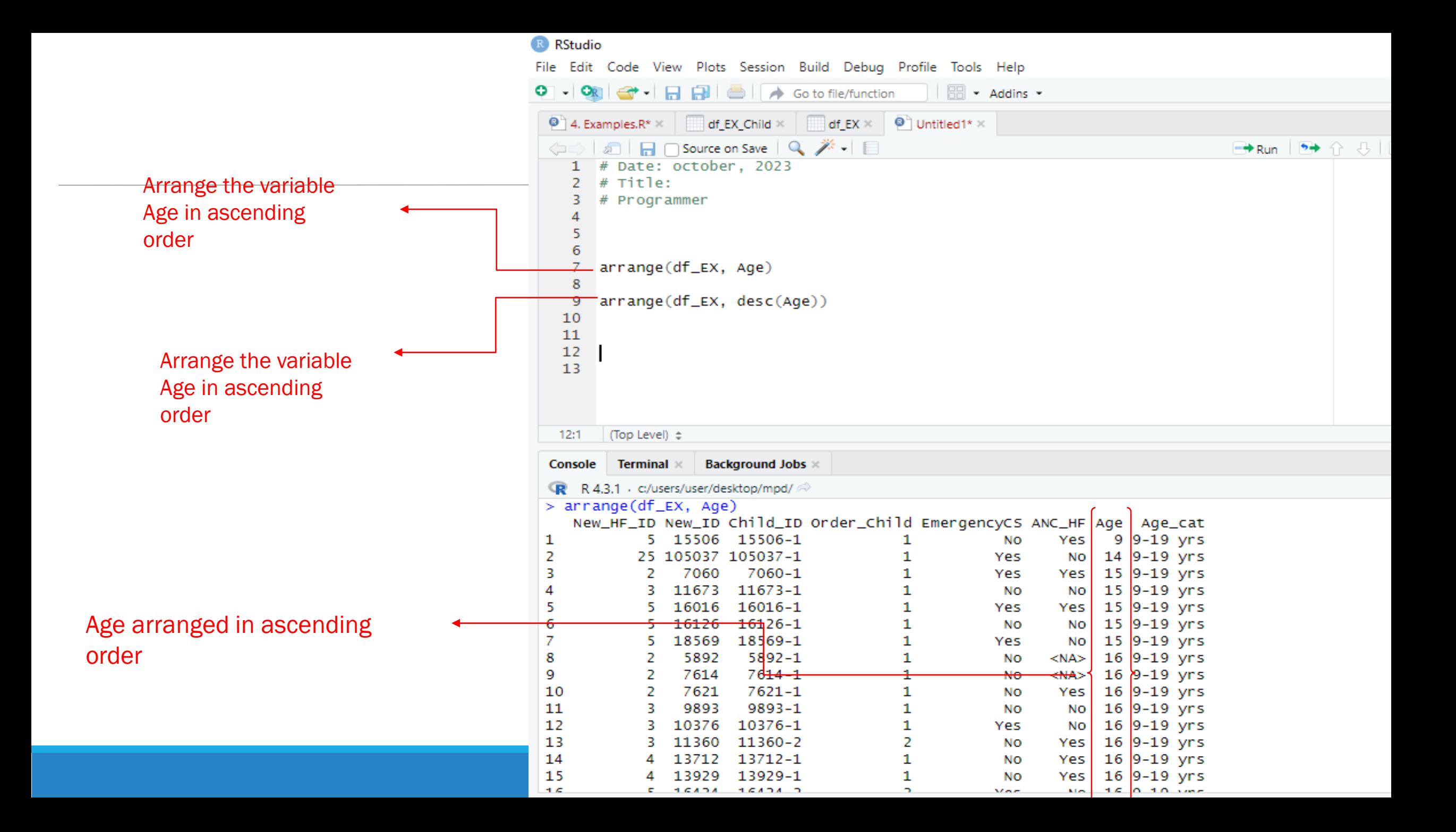

## Select variables

The select() function in R is used to select specific columns from a data frame

that we want to work with.

The select() function takes two main arguments:

•select() takes a data frame as its first argument.

•The subsequent arguments specify the columns to keep: •You can use column names directly. •You can use numerical indices to refer to column positions (e.g. 4, 5, 6).

•The result is stored in a new data frame (selected\_df) containing the chosen columns.

# **select() function**

## You may work with large datasets with 100+ variables. However, you may be interested in only **20 variables. You can use the select function to "select" the variables/columns you want.**

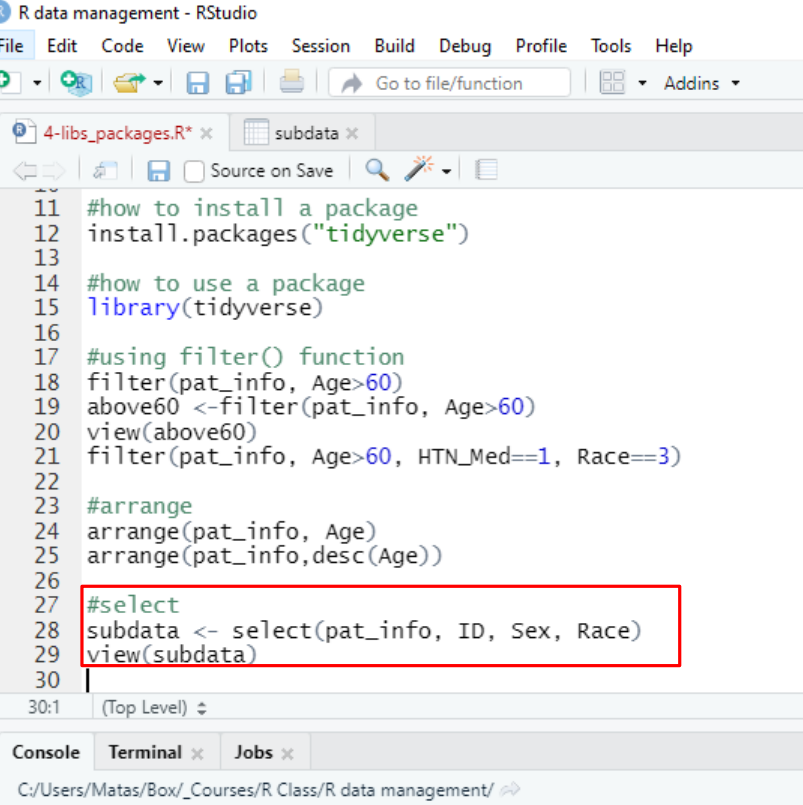

#### $>$ #select

```
> subdata <- select(pat_info, ID, Sex, Race)
> view(subdata)
```

```
\geq 1
```
Here, we are creating a smaller dataset called "subdata" and selecting only the following variables: ID, Sex, and Race

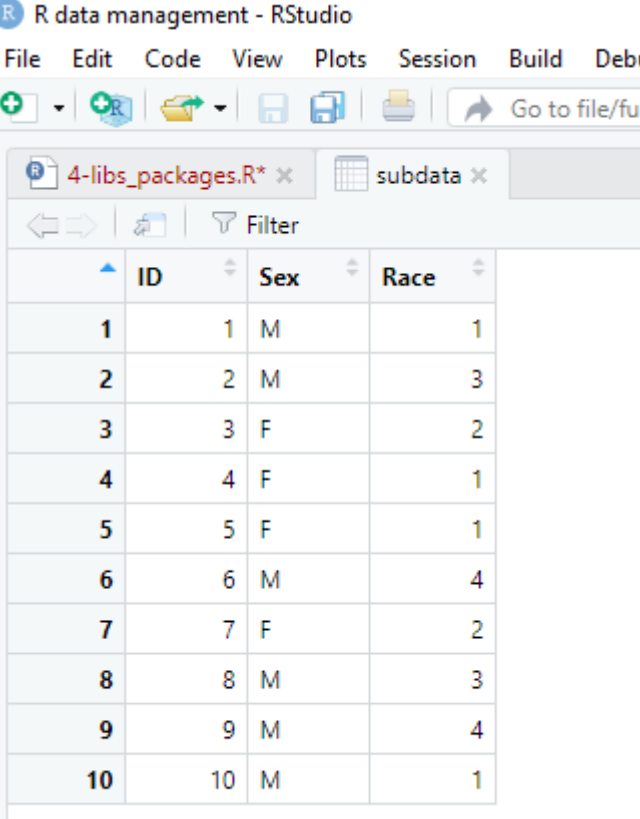

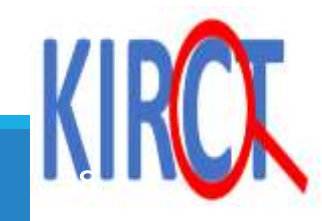

# **select() function**

### **What if you want all of the variables EXCEPT for a select few? We can include the "!" that translate to "NOT" in R.**

R R data management - RStudio

view(subdata2)

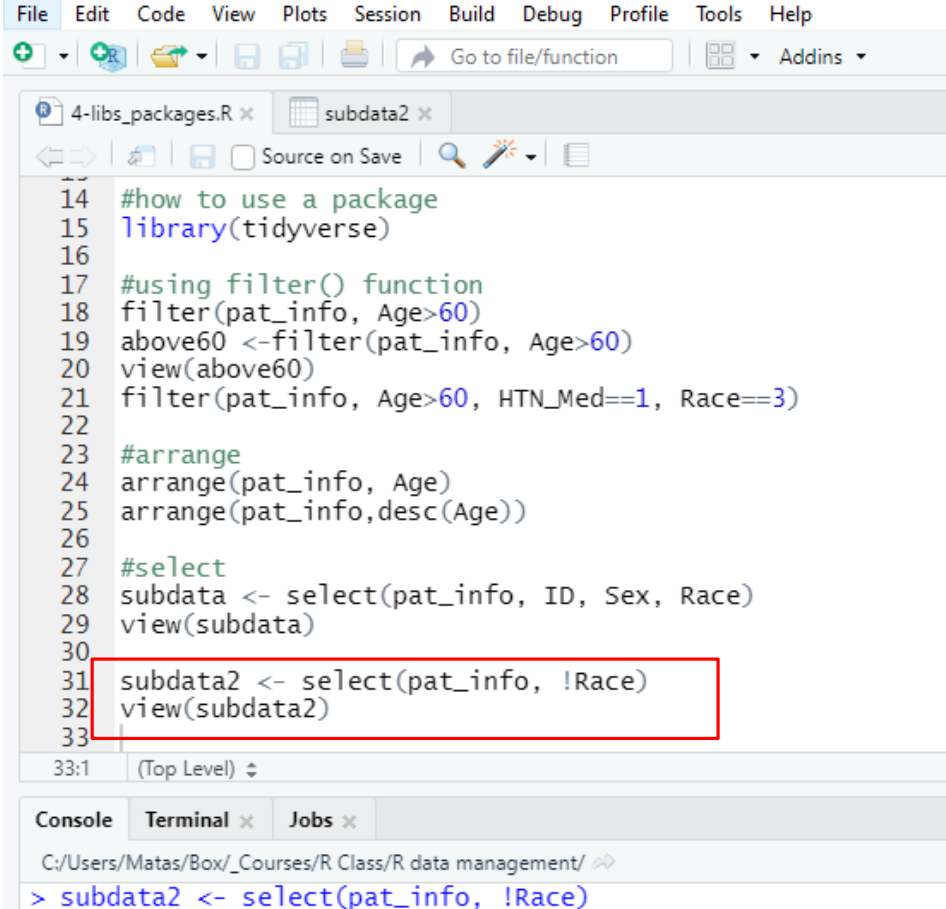

Here, we are instructing R to create a dataset called "subdata2" and include all variables except for Race. Notice the ! in front of the variable Race.

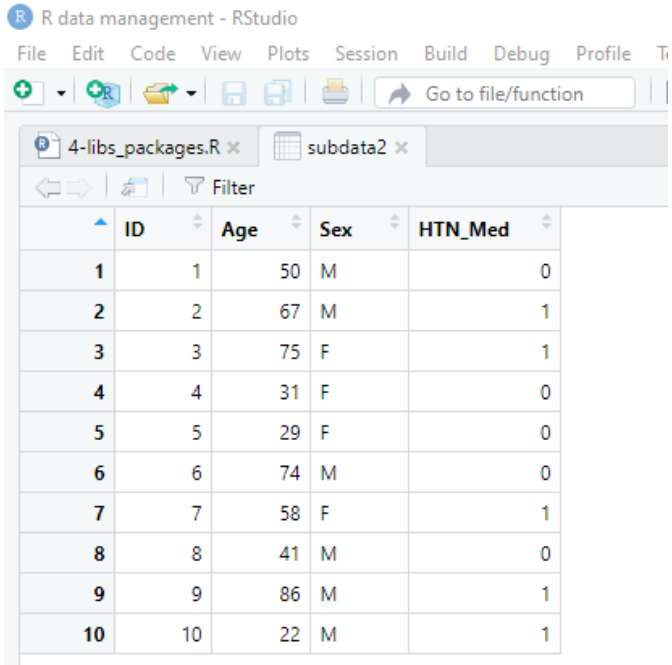

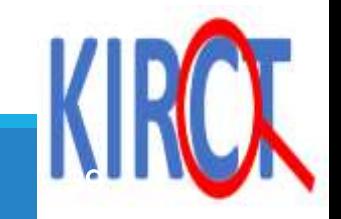

## Select variables

Extermal Phere's a question leading to the answer on using select() in R:

You have a data frame named df\_example containing several variables.

However, you're only interested in working with four specific variables: "4", "5", "6", and "Parity".

How can you efficiently select these four columns from df\_example and create a new data frame containing only these variables for [further](https://kirct.com/)  analysis?

•select() takes the data frame (df\_example) as its first argument.

•The subsequent arguments specify the columns to keep:

•You can use column names directly (Parity).

•You can use numerical indices to refer to column positions (4, 5, 6).

•The result is stored in a new data frame (selected\_df) containing only the chosen columns.

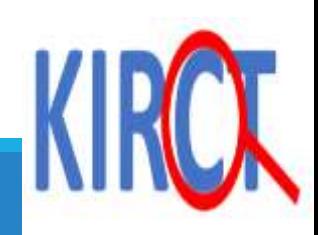

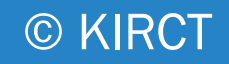

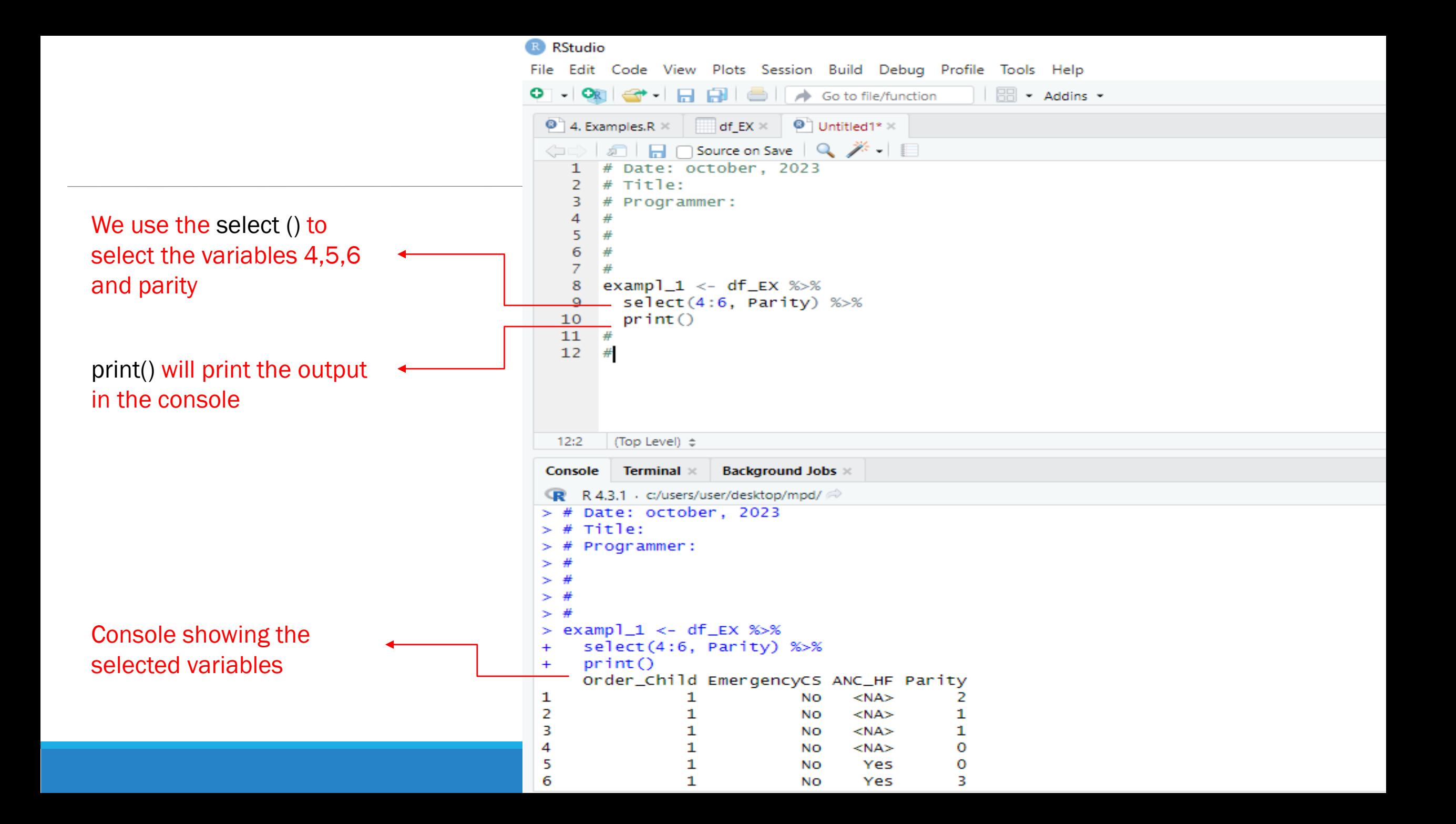

You have a data frame named df\_example containing several variables.

However, you're only interested in working with four specific variables: "4", "5", "6", "Parity", Age\_cat, and ANC\_HF.

How can you efficiently select these four columns from df\_example and create a new data frame containing only these variables for Participants that respond YES to the variable ANC HF (attended ANC at the health facility)

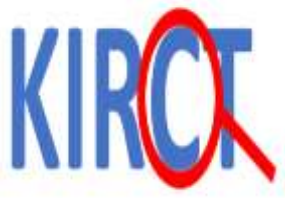

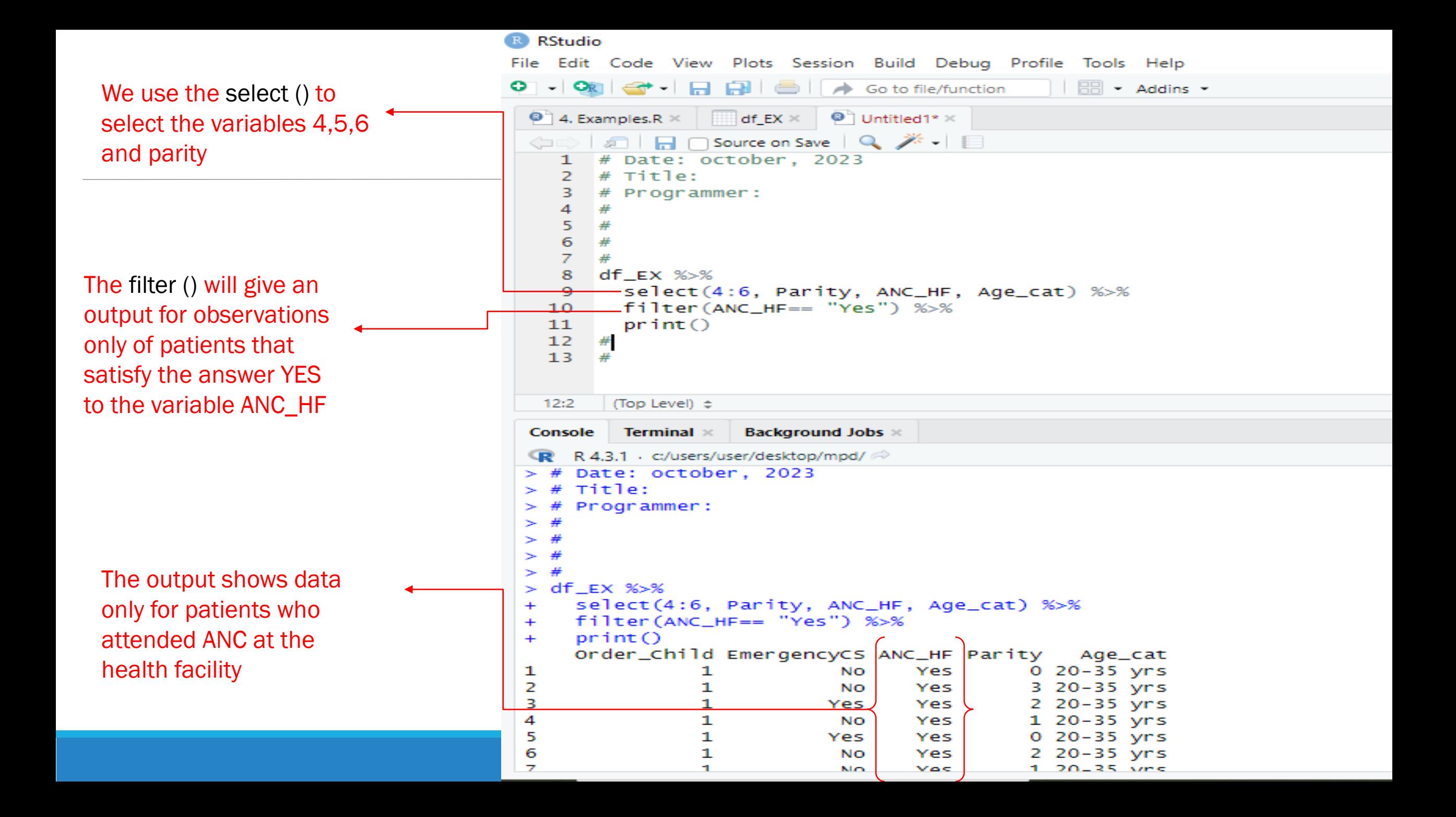

## Mutate function

Imagine you're decorating a room:

•mutate() is like adding new furniture or accessories to enhance the space.

•It lets you create new columns (furnishings) in a data frame (room), based on existing data (the room's foundation).

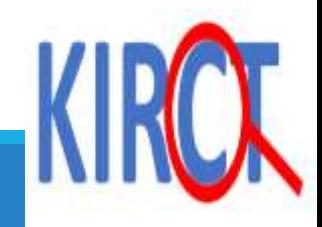

## How it works:

1.Specify the data frame: Tell mutate() which data frame you want to modify, like choosing the room for decorating.

2.Define new columns: Name the new columns you want to add, like picking out specific furniture pieces.

3.Provide values: Describe how to calculate or create the values for these new columns, using existing data from other columns in the data frame. This is like arranging the furniture and accessories in the room

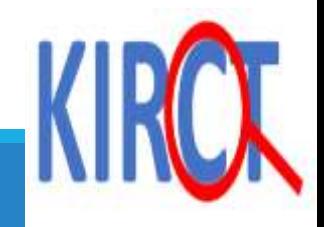

# **mutate() function**

### Select () is used to select specific columns from the **df** dataset.

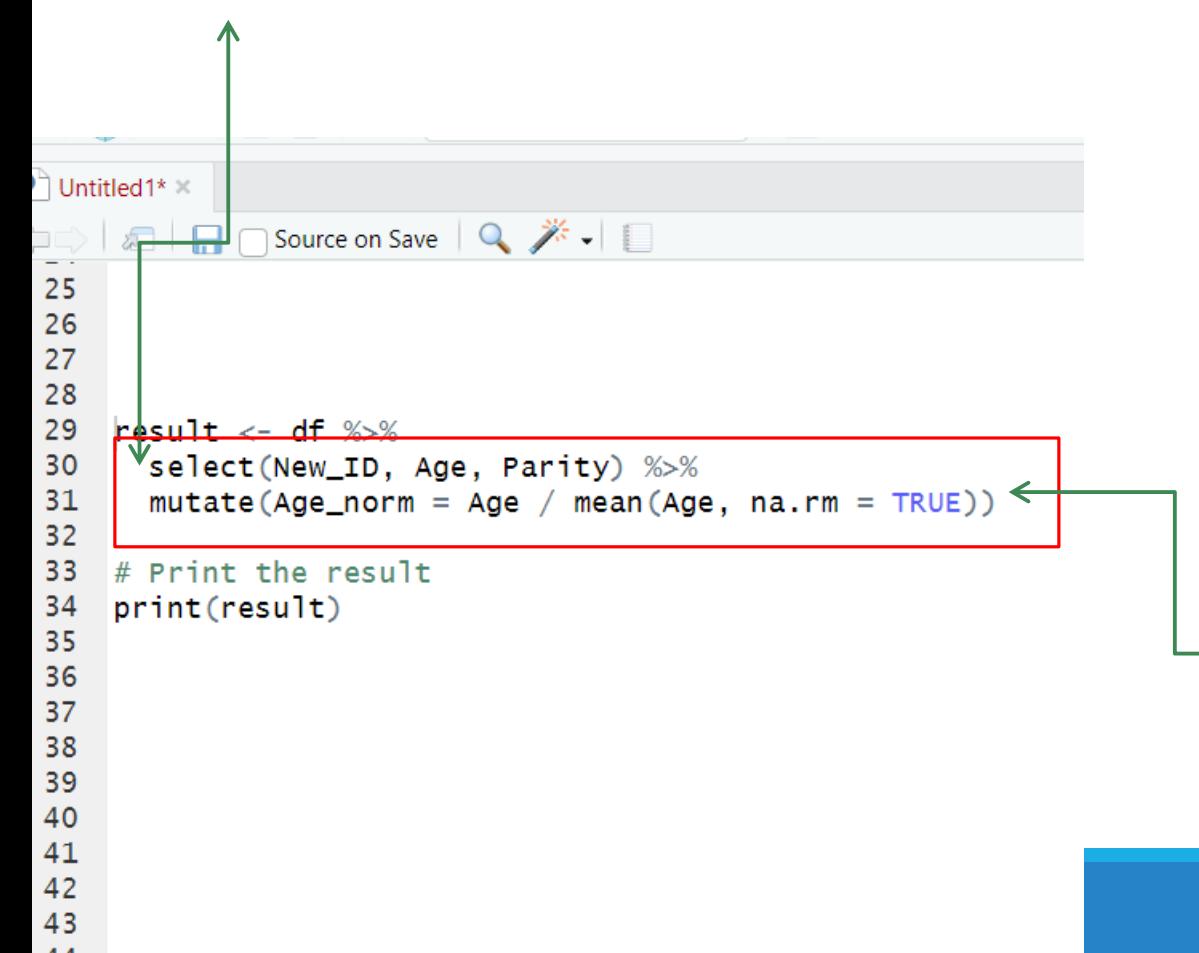

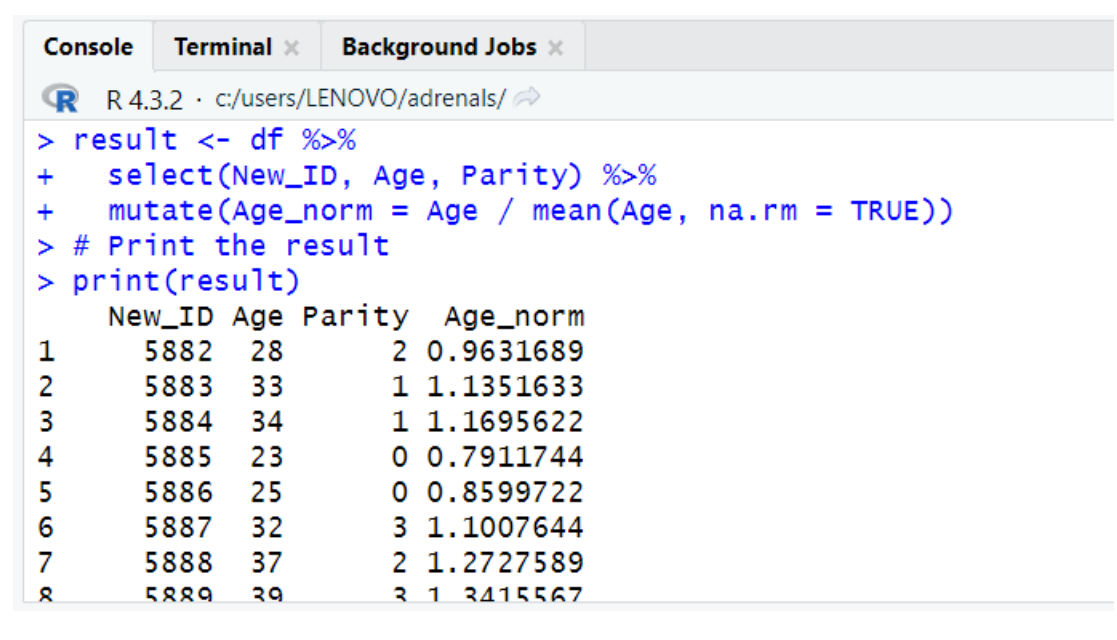

Mutate() is used to create a new column called "Age\_norm" by dividing the "Age" column by the mean of the "Age" column (excluding mi[ssing](https://kirct.com/)  values).

 $\mathbf{r}$ 

## Group\_by function

 $\triangleright$  A common operation in data exploration is to first split data into groups and then compute the summaries for each group.

 $\triangleright$  the group\_by() function (from the dplyr package) help us do this.

 $\triangleright$ The group\_by() function takes a data frame and organize it using a specified primary variable

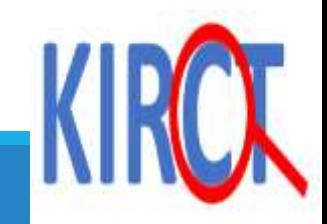

## Code syntax

group\_by (data, variables) Where  $\blacktriangleright$  data: is the data frame to be grouped

 $\triangleright$  variables: are the variables to group by

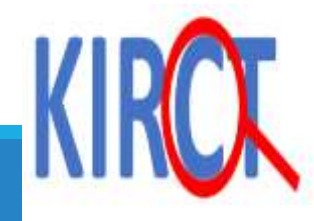

We can then summarise the data after grouping,

Summarise () applies a summarization to each group of observations separately

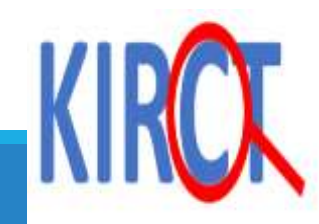

## Summarise function

 $\triangleright$ The summarise() function in R is used to summarize a data frame into a new data frame with fewer rows and columns. (It is part of the tidyverse package)

summarise() takes two arguments:

 $\blacktriangleright$  data: The data frame that you want to summarize.  $\triangleright$  expr: A list of expressions that you want to use to summarize the data. Each expression should return a single value.

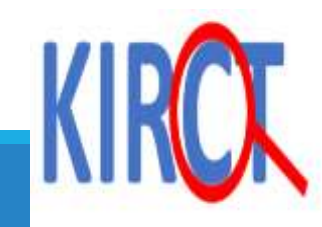

# **summarise() function**

## **The summarise function collapse data depending on what you request**

R R data management - RStudio File Edit Code View Plots Session Build Debug Profile Tools Help  $\bigcirc$   $\bigcirc$   $\bigcirc$   $\bigcirc$   $\bigcirc$   $\bigcirc$   $\bigcirc$   $\bigcirc$   $\bigcirc$   $\bigcirc$   $\bigcirc$   $\bigcirc$   $\bigcirc$   $\bigcirc$   $\bigcirc$  file/function  $\mathbb{R}$   $\bullet$  Addins  $\bullet$  $\bigcirc$  4-libs packages.R  $\times$  $\langle \Box \Box \rangle$  |  $\Box$   $\Box$  Source on Save | Q  $\cancel{\mathscr{H}}$  + |  $\Box$ 21  $finter(pat_info, Age>60, HTMLMed==1, Race==3)$ 22 23 #arrange 24 arrange(pat\_info, Age) arrange(pat\_info,desc(Age)) 25 26 27 #select subdata <- select(pat\_info, ID, Sex, Race) 28 view(subdata) 29 30 subdata2 <- select(pat\_info, !Race) 31 32 view(subdata2) 33 34 #mutate  $addcol \leftarrow \text{mutate}(pat\_info, senior='ifelse(Age)=65, 1, 0))$ 35 view(addcol) 36 37 38 #summarise  $summarise(path_info, meanage = mean(Age))$ 39  $40$ 40:1 (Top Level)  $\Leftrightarrow$ Console Terminal : Jobs : C:/Users/Matas/Box/\_Courses/R Class/R data management/  $>$ #summarise > summarise(pat\_info, meanage = mean(Age)) # A tibble: 1 x 1 meanage  $<$ db 1> 53.3

Here we are instructing R to provide a new row calculating the mean of Age which we are calling "meanage")

Results are presented below. The average age of the sample is 53.3

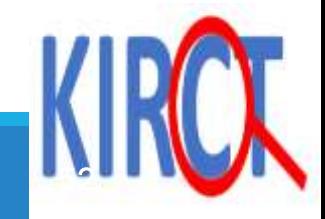

## **summarise() function**

## **The summarise function collapse data depending on what you request**

R data management - RStudio File Edit Code View Plots Session Build Debug Profile Tools Help  $\bigcirc$   $\bigcirc$   $\bigcirc$   $\bigcirc$   $\bigcirc$   $\bigcirc$   $\bigcirc$   $\bigcirc$   $\bigcirc$   $\bigcirc$   $\bigcirc$   $\bigcirc$   $\bigcirc$   $\bigcirc$  file/function  $\bullet$  4-libs packages.R  $\times$ **○ 1 2** 1 日 □ Source on Save | Q <del>/ -</del> E La minimiga (pina\_intropolala (riga)) 26 27 #select subdata <- select(pat\_info, ID, Sex, Race) 28 29 view(subdata) 30  $31$ subdata2 <- select(pat\_info, !Race) 32 view(subdata2) 33 34 #mutate 35 addcol <- mutate(pat\_info, senior= ifelse(Aqe>=65, 1, 0)) 36 view(addcol) 37 38 #summarise  $summarise(path_info, meanage = mean(Aqe))$ 39 40 #combining functions with the piping operator 41 42 pat\_info %>% group\_by(Race) %>% 43 44 summarise(meanAge= mean(Age)) 45 45:1 (Top Level)  $\Leftrightarrow$ Console Terminal x Jobs x C:/Users/Matas/Box/\_Courses/R Class/R data management/ > pat\_info %>% group\_by(Race) %>% summarise(meanAge= mean(Age)) `summarise()` ungrouping output (override with `.groups` argument) # A tibble: 4 x 2 Race meanAge  $<$ db 1> <db 1> 33 1 2 66.5 3 54 80 4

Here we are instructing R to group by the variable Race AND THEN give us the mean age of each group.

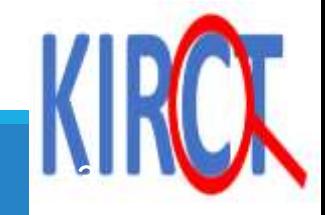

 $\triangleright$  Scenario: suppose we want to compare the statistics for those who had Emergency CS versus those did not.

This can be done in R using the **group\_by** function, which works together with functions like summarize to re-organise a data frame by one of the given variables

 $\triangleright$  Functions such as Sum and Mean can be used in combination with group by in R to calculate data as organized by variable.

 $\triangle$ Class work; show the Emergency CS and mean statistics of Age, from the df\_example dataset using group\_by and summarise function

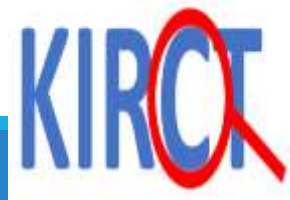

# **References/helpful resources**

- [https://www.datacamp.com/community/tutorials/r-packages](https://www.datacamp.com/community/tutorials/r-packages-guide)guide
- https://www.tutorialspoint.com/r/r\_packages.htm#:~:text=R%20 [packages%20are%20a%20collection,needed%20for%20some%](https://www.tutorialspoint.com/r/r_packages.htm#:~:text=R%20packages%20are%20a%20collection,needed%20for%20some%20specific%20purpose) 20specific%20purpose.
- https://www.analyticsvidhya.com/blog/2019/05/beginner-guide[tidyverse-most-powerful-collection-r-packages-data-science/](https://www.analyticsvidhya.com/blog/2019/05/beginner-guide-tidyverse-most-powerful-collection-r-packages-data-science/)

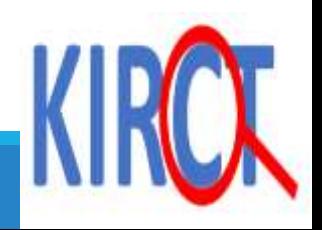

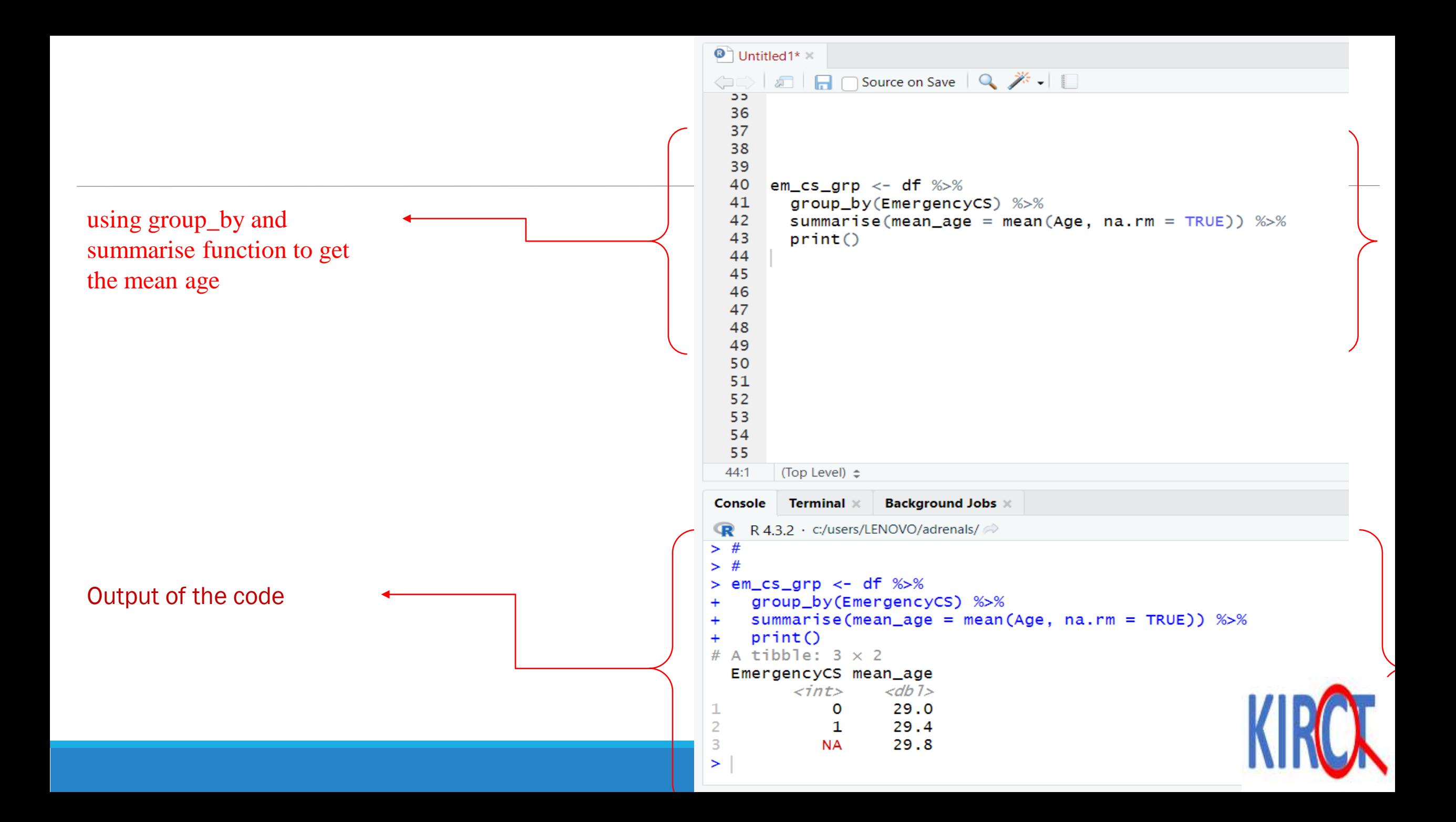